# **PROGRAMMING UNIT FOR JX SERIES TRANSMITTERS** Model: PU-2A

# OPERATION MANUAL

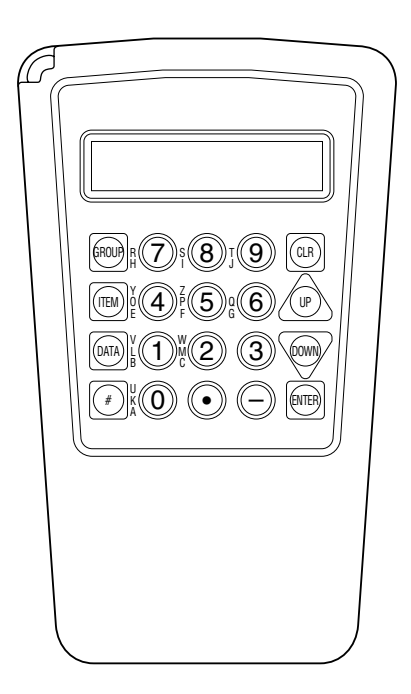

# **[page 5](#page-4-0) SECTION A. JX Series Field Programmable Signal Conditioners**

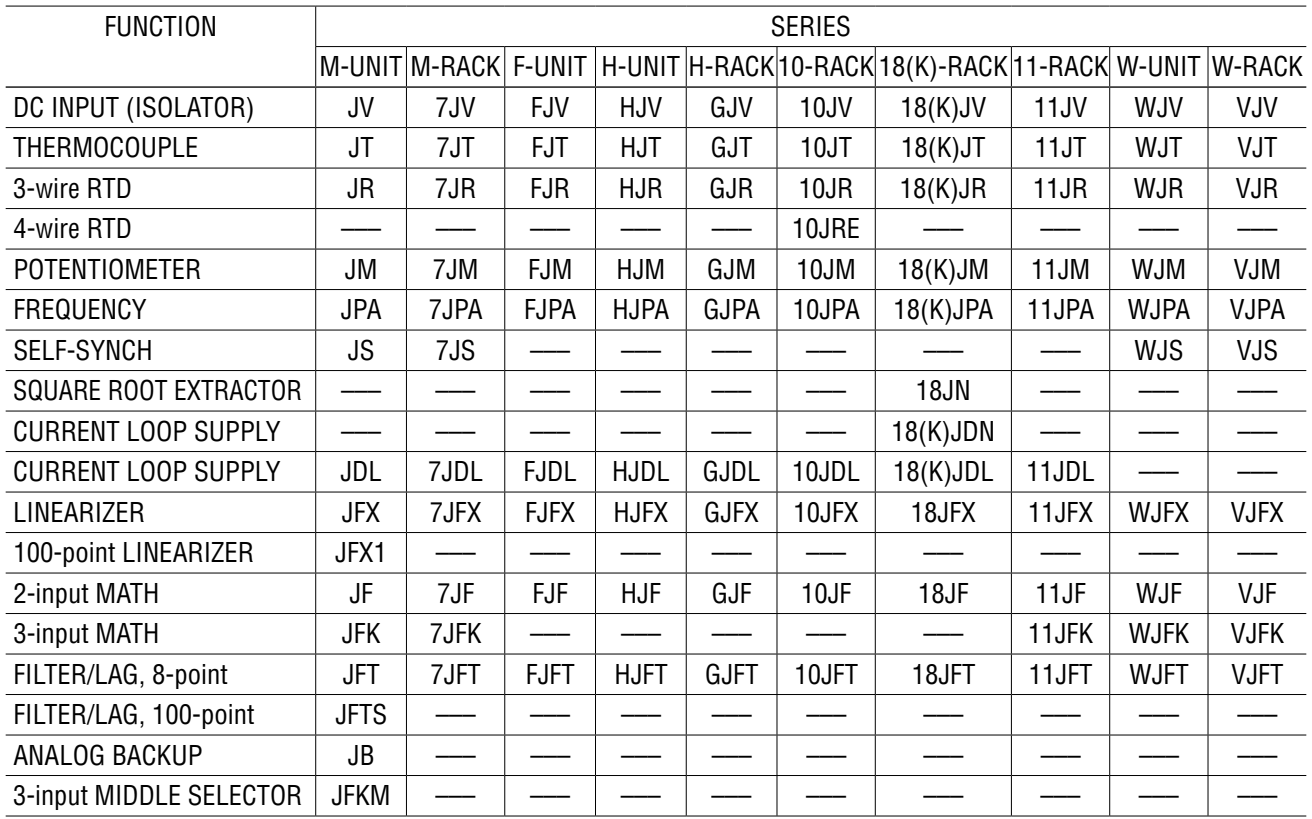

# **[page 32](#page-31-0) SECTION B. JX Series Field Programmable Pulse Transmitters**

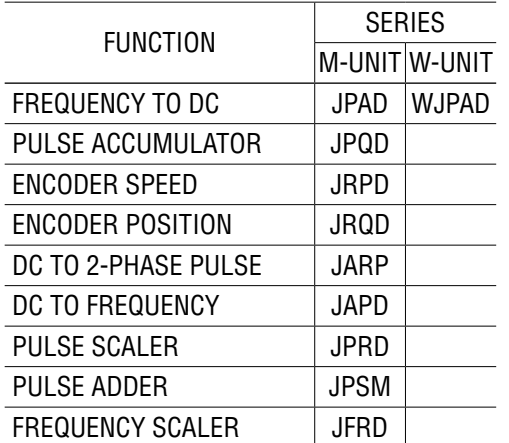

See descriptions on JPAD for WJPAD.

The Model PU-2A is used for those our products other than listed here. Instructions for them are issued separately for each particular model.  $\overline{1}$  $\mathbf{L}$  $\overline{\phantom{0}}$  Thank you for choosing us. Before starting, please make sure of the following:

### **PACKAGE INCLUDES:**

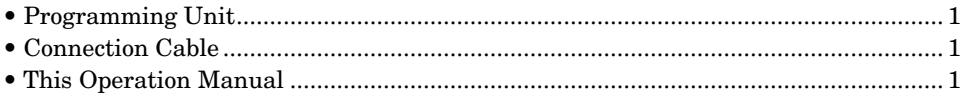

### **THIS OPERATION MANUAL CONSISTS OF:**

Two sections:

Section A. JX series Field Programmable Signal Conditioners;

Section B. JX series Field Programmable Pulse Transmitters.

### **PROGRAMMING METHODS FOR EACH SECTION ARE LARGELY DIFFERENT. READ CAREFULLY THE PROPER SECTION OF THIS MANUAL BEFORE PROGRAMMING.**

The Model PU-2A is used for those our products other than listed on the cover page of this manual. Instructions for them are issued separately for each particular model.

### ■ **CAUTIONS !**

- Hold the PU-2A securely in your hand when programming. Never hang the PU-2A unit by the connection cable. Vibration and physical impact by dropping the PU-2A could cause malfunction of the unit.
- Quick change of ambient temperature and humidity, from low temp. place to high temp. and humidity, could cause condensation, which may destroy electronic circuitry in the PU-2A.
- Use the PU-2A in ambient temperature: 0 45°C.

### ■ **COMPONENT IDENTIFICATION**

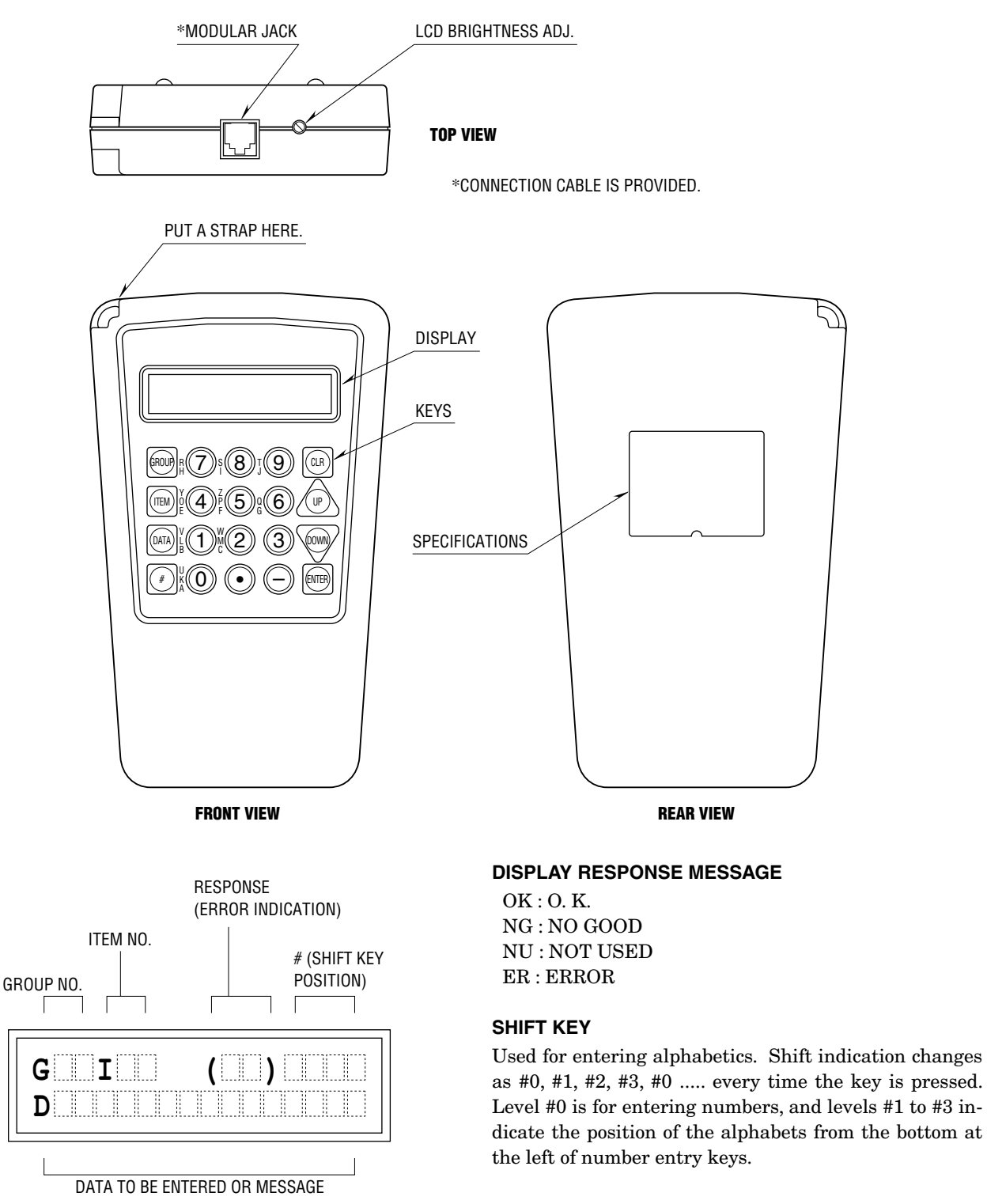

# <span id="page-4-0"></span>**SECTION A.** JX Series Field Programmable Signal Conditioners

# **TABLE OF CONTENTS**

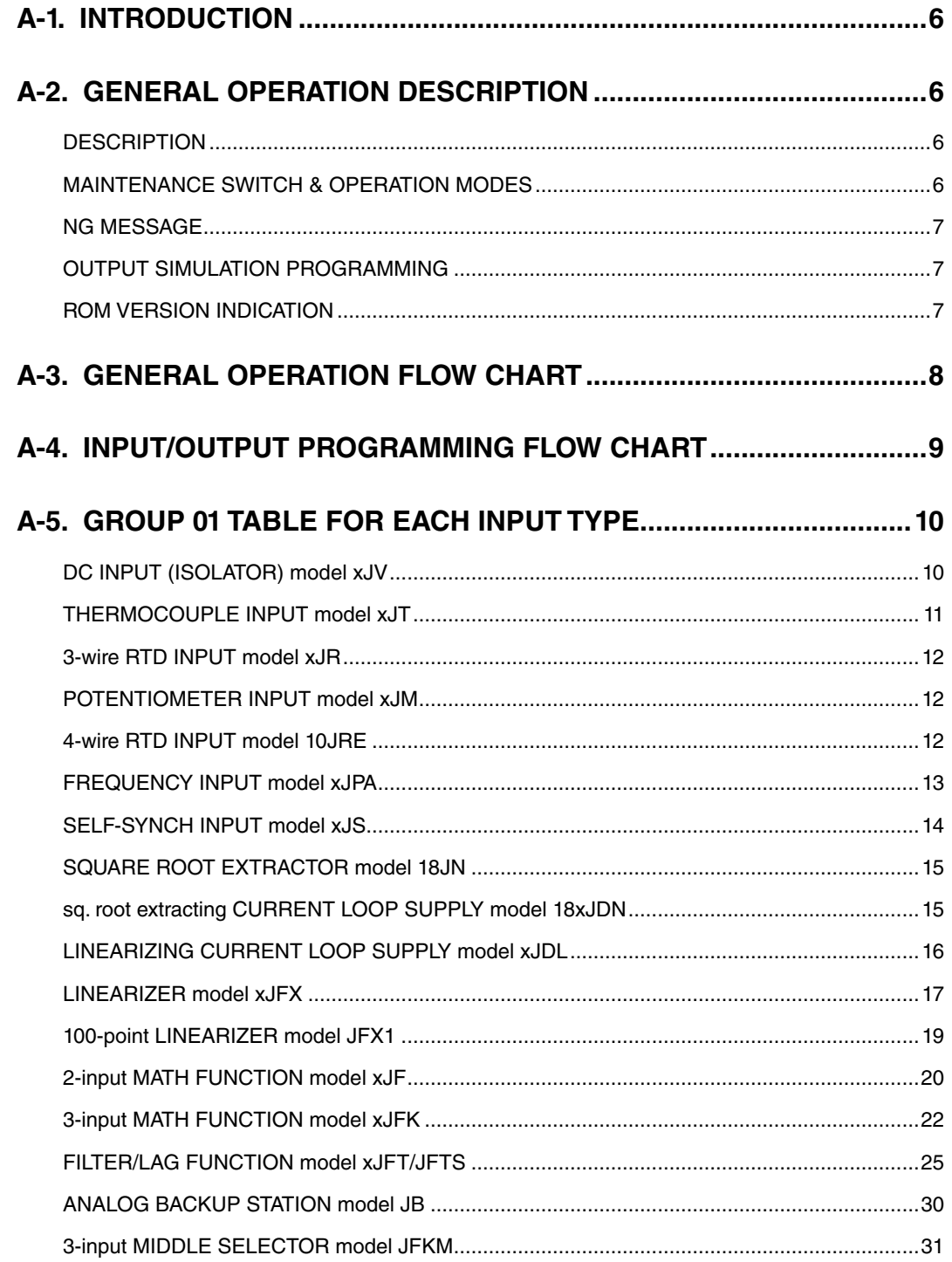

# <span id="page-5-0"></span>A-1. INTRODUCTION

The fundamental procedures required for configuring input data of the JX series field programmable signal conditioners are explained in this section. In order to do this, the Model PU-2A programming unit is required.

Each function is easily programmable via the PU-2A keyboard by selecting a specific number ([DATA] entry for each [ITEM]) from the table of the specific unit function. The operator need only understand the meaning of each [ITEM] in order to program the unit. No special programming skills or software is required.

There is specific terminology associated with the PU-2A programming unit. The table categories are called [GROUP], which define whether the data is common for many types of transmitters or inherent for each transmitter model. Each group has several [ITEM] numbers, each of which shows what is to be programmed or monitored. [DATA] is the specific input value or percentage to be adjusted. The PU-2A programming unit's operations are based on these three levels: [GROUP] – [ITEM] – [DATA].

# A-2. GENERAL OPERATION DESCRIPTION

### ■ **DESCRIPTION**

### **• When You Want to Monitor the Transmitter Status in Operation:**

- 1) **Be sure that the power is supplied to the transmitter.**
- 2) Connect the PU-2A to the transmitter via the front modular jack.
- 3) Specify an item to be monitored.

Press [GROUP] NN [ITEM] NN. (N = number entry keys)

- 4) Specify another item if necessary. Repeat (2).
- 5) Disconnect the PU-2A.

### **• When You Want to Change Parameters:**

### 1) **Be sure that the power is supplied to the transmitter.**

- 2) Connect the PU-2A to the transmitter via the front modular jack.
- 3) Switch the transmitter into PROGRAM mode with PU-2A.
- 4) Specify an item to be changed. Press [GROUP] NN [ITEM] NN [DATA] N (NNN....) [ENTER] (N = number entry keys)
- 5) Specify another item if necessary. Repeat (3).
- 6) Disconnect the PU-2A.

### ■ **MAINTENANCE SWITCH & OPERATION MODES**

There are two operation modes for JX signal conditioners: MONITOR mode and PROGRAM mode. You use the Maintenance Switch, lock command to prevent unauthorized access to specific data, for changing the operation mode. In MONITOR mode, the signal conditioner is in normal operation, measuring, computing and outputting signals. You can only monitor parameter settings, measuring result, output status but cannot affect the transmitter's operation. No

parameter change except for the Maintenance Switch is available.

In PROGRAM mode, the transmitter stops measuring and renewing the output signal. The output signal is held, but you can output a specific value for simulation and testing purposes. Parameter settings can be changed.

For changing to the PROGRAM mode, key in [ITEM] 01 [DATA] 1 [ENTER].

The display will appear as shown to the right:

**When all the program changes are completed, disconnect the PU-2A. The Maintenance Switch automatically defaults to "0" (lock position)**\***.**

**Do not turn on/off the power supply to the transmitter while the PU-2A is connected. All memory will be lost if power is removed.**

\* For those models applicable to Section B, it is necessary to change the Maintenance Switch to MONITOR mode after programming. All modification data will be lost if you unplug the PU-2A before returning to MONITOR mode. Read Section B.

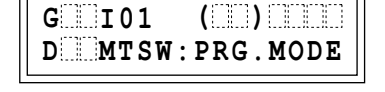

### <span id="page-6-0"></span>■ **NG MESSAGE**

When there are errors in data entries, the PU-2A display indicates "NG". Confirm the input data. Do not leave any items in "NG" status, especially ITEM 10. If ITEM 10 is in "NG" status, all other ITEMs become unavailable. Be sure to go through checking all ITEMs after ITEM 10 data entry.

### ■ **OUTPUT SIMULATION PROGRAMMING**

The output signal of the transmitter is held while in the PROGRAM mode, but you can output a specific value for simulation and testing purposes. Press [GROUP] 01 [ITEM] 03 [DATA] (desired output value) [ENTER]. The output value changes in accordance with further adjustments with other [ITEM]s.

### **• EXAMPLE: 50% output simulated for 1 – 5 V output range.**

 $1 - 5$  V range is converted into percentage against  $0 - 5$  V range with ITEM 3:  $20 - 100\%$ .

### 1) **Be sure that the power is supplied to the transmitter.**

- 2) Connect the PU-2A to the transmitter via the front modular jack.
- 3) Press [GROUP] 01 [DATA] 1 [ENTER].
- 4) Press [ITEM] 03 [DATA] 50 [ENTER].
- 5) Specify another group, item and data to cancel the simulated output.
- 6) Disconnect the PU-2A. (The simulated output is automatically cancelled.)

### ■ **ROM VERSION INDICATION**

### **PROGRAMMING UNIT**

When the Programming Unit is connected with a JX transmitter (GROUP and ITEM indications are empty), press [#] 99 and display indicates the ROM version No. of the Programming Unit.

### **JX TRANSMITTER**

Press [GROUP] 00 [ITEM] 99, and display indicates the ROM version No. of the transmitter.

# <span id="page-7-0"></span>A-3. GENERAL OPERATION FLOW CHART

**Be sure that power is supplied to the transmitter.**

**Connect the PU-2A to the modular jack on the front of transmitter. Driving power for the PU-2A is supplied from the transmitter.**

### **INITIAL STATE**

Press [GROUP] [x]

Press [ITEM] [x] (x: number 0 to 99)

### **DATA INDICATION**

 $[DATA] [x] ...$ 

### **DATA INPUT**

[ENTER]

### **ENTER DATA COMMAND**

**DISCONNECT THE PU-2A**

### **WARNING!!**

### **DO NOT TURN ON/OFF POWER SUPPLY TO THE TRANSMITTER WHILE THE PU-2A IS CONNECTED. ALL MEMORY WILL BE LOST IF POWER IS REMOVED.**

The transmitter output signal is held when the PU-2A is connected. It tracks the input signal only when the input or output monitor command is entered.

GROUP NO. and ITEM NO. indication is clear.

- [GROUP] 00 : System Table. Clearing the data in the ROM. Used when erasing segment data for a linearizer module.
- [GROUP] 01 : Used for entering input data for each transmitter. Each table (GROUP) has a MAINTENANCE SWITCH (ITEM) 01, lock command) to prevent unauthorized access to specific data.
- [ITEM] 01 [DATA] 0 : The transmitter input and output can be monitored but cannot be programmed. (display message = MTSW: MON.MODE)
- [ITEM] 01 [DATA] 1 : The transmitter can now be programmed. (display message = MTSW: PRG.MODE)

To change the ITEM NO., press [ITEM] and then the number or press the [UP] or [DOWN] key one or more times.

Press [DATA] and then the number required. When a wrong number is typed, start again with the [DATA] key and input the correct number.

The display goes back to the data indication state when [CLEAR] is pressed.

Press [ENTER] to enter the data into the ROM. Programmed data is again indicated on the display for confirmation.

Then proceed to the next ITEM NO. (Press [ITEM] and then the number and repeat from Data Indication state.)

The transmitter output starts tracking the input signal.

The MAINTENANCE SWITCH automatically defaults to "0" (lock position).

**DO NOT TURN ON/OFF THE POWER SUPPLY TO THE TRANSMIT-TER WHILE THE PU-2A IS CONNECTED. ALL MEMORY WILL BE LOST IF POWER IS REMOVED.**

# <span id="page-8-0"></span>A-4. INPUT/OUTPUT PROGRAMMING FLOW CHART

The JX transmitters process data using an internal digital operation circuit.

The following chart shows a typical input data programming procedure which covers Data Indication, Data Input to Enter Data Command has been explained on the previous page.

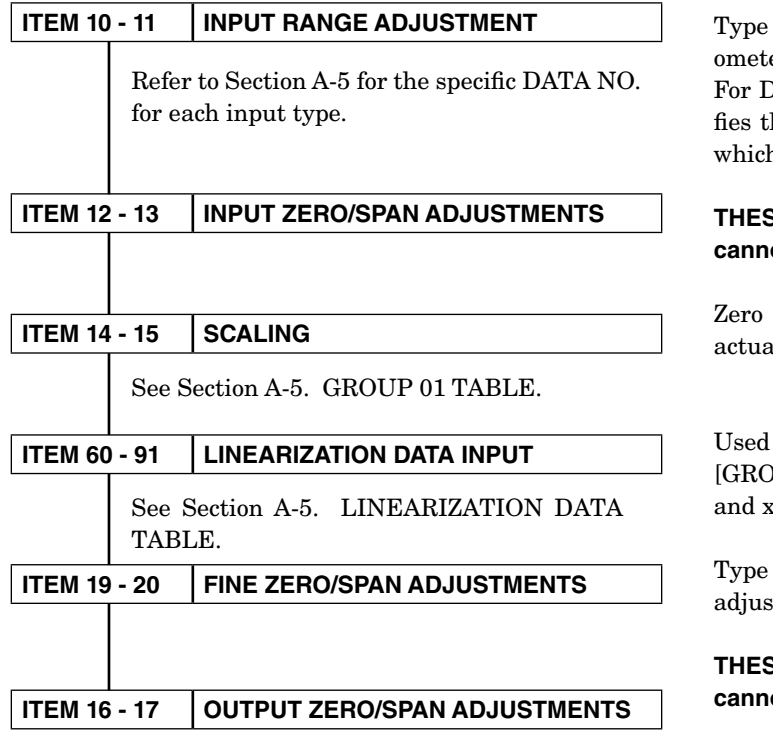

in the thermocouple type, RTD type or potentier value.

OC input units, first type [ITEM] 10 which specihe type of transmitter and then type [ITEM] 11 h is used to set the coarse range.

### **THE ARE FACTORY SETTING ITEMS ONLY. They cannot be adjusted by the operator.**

and fullscale value adj. (fine adj.) Type in the al values for  $0\%$  and  $100\%$  input.

for the JX Linearizer units only. (DUP] 01 for Models xJM, 10JRE, xJPA, xJS, xJDL  $\alpha$ JFX, and [GROUP] 02  $\&$  03 for Model JFX1.

in a percentage value for the ZERO and SPAN stments.

**THE ARE FACTORY SETTING ITEMS ONLY. They cannot be adjusted by the operator.**

# <span id="page-9-0"></span>A-5. GROUP 01 TABLE FOR EACH INPUT TYPE

In the tables, each MDFY. (modification) mark indicates:

**D:** No modification (writing) possible. Used only for monitoring (reading).

**S:** Modifiable at any time.

**P:** Modifiable only when the MAINTENANCE SWITCH is in the "PRG" mode.

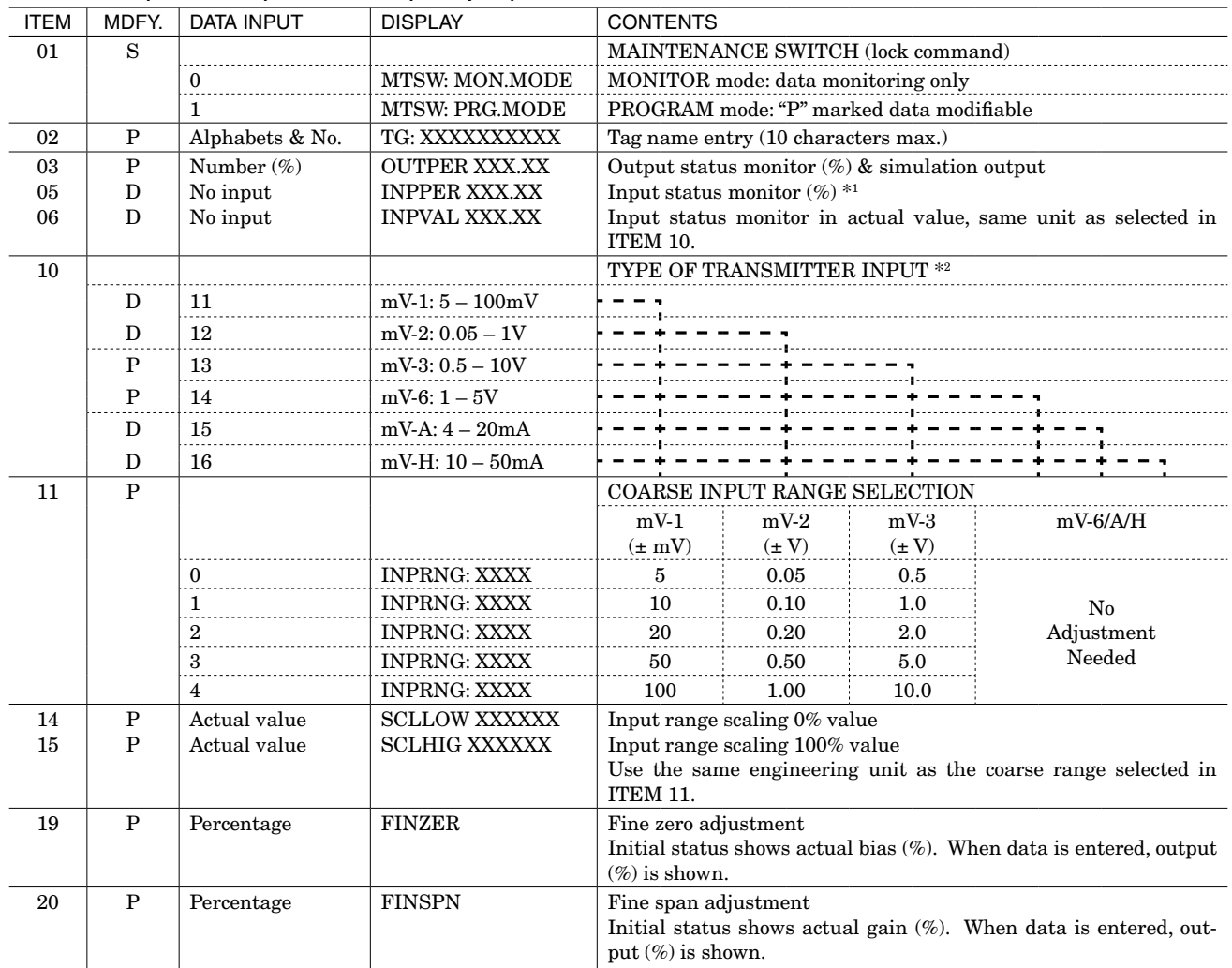

### ■ **DC INPUT (ISOLATOR) model xJV (Group 01)**

**REMARK 1** : Percentage of the coarse input range selected in ITEM 11.

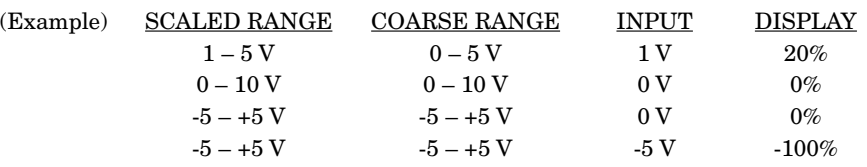

**REMARK 2** : Data 13 and 14 are selectable without needing to make hardware change. In order to get 4 – 20 mA or 10 – 50 mA input, attach a precision resistor to input terminals.

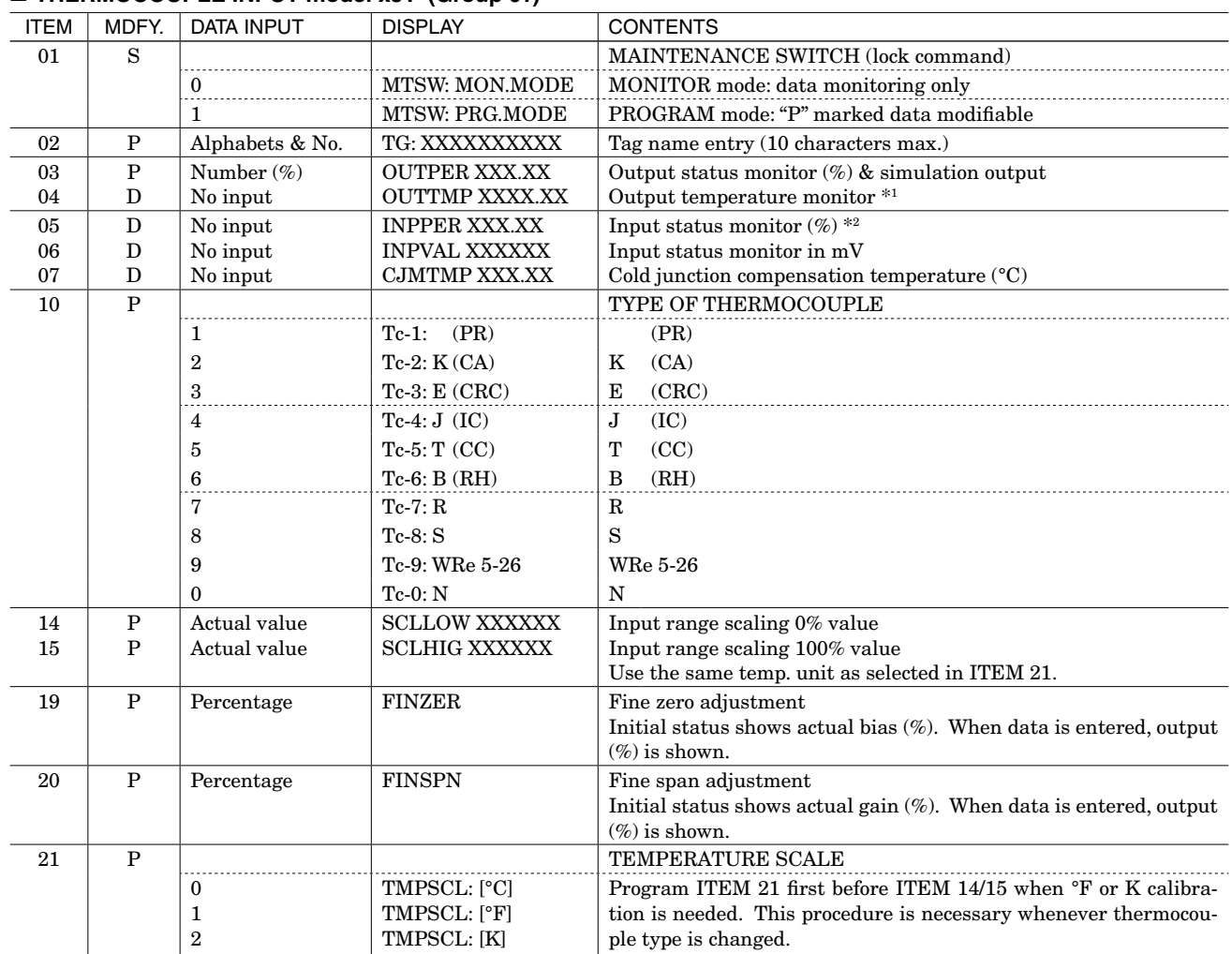

### <span id="page-10-0"></span>■ **THERMOCOUPLE INPUT model xJT (Group 01)**

**REMARK 1** : Temperature is indicated in the unit selected in ITEM 21.

**REMARK 2** : Percentage of the input range without zero scaling (0 to upper-range value).

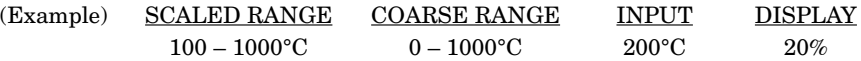

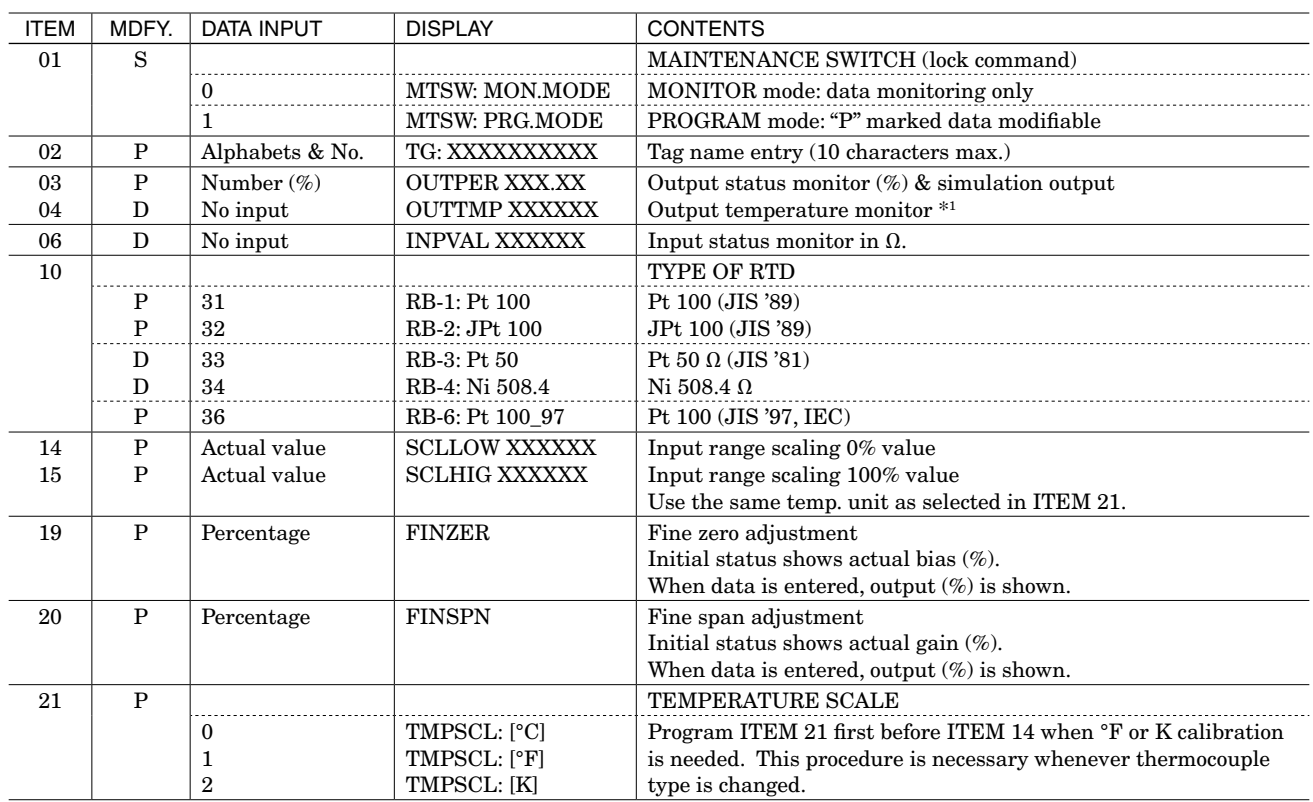

### <span id="page-11-0"></span>■ **3-wire RTD INPUT model xJR (Group 01)**

**REMARK 1** : Temperature is indicated in the unit selected in ITEM 21.

### ■ **POTENTIOMETER INPUT model xJM (Group 01)**

### **4-wire RTD INPUT model 10JRE (Group 01)**

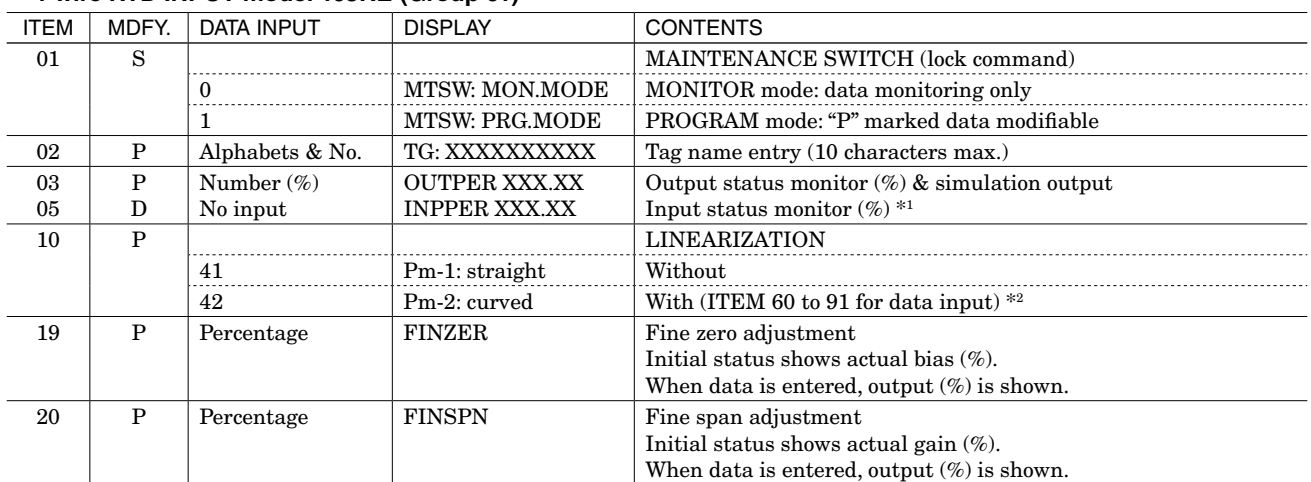

**REMARK 1** : Percentage of the total resistance

**REMARK 2** : See LINEARIZER model xJFX table for detailed explanation on curve data programming (ITEM 60 to 91). You can also specify output percentage for unused resistance range by the linearization table.

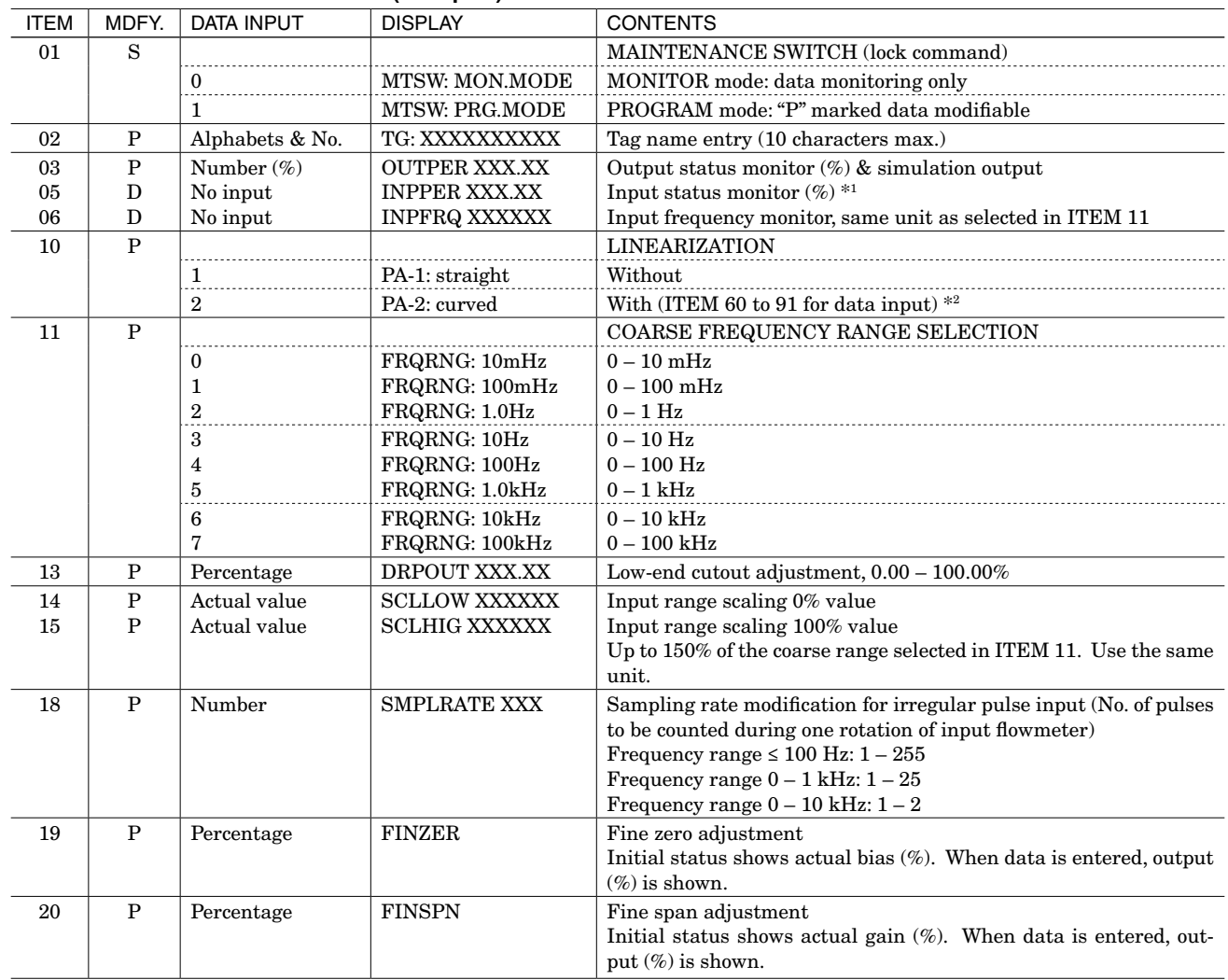

### <span id="page-12-0"></span>■ **FREQUENCY INPUT model xJPA (Group 01)**

**REMARK 1** : Percentage of the coarse input range selected in ITEM 11.

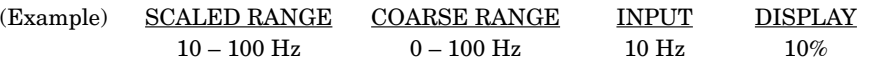

**REMARK 2** : See LINEARIZER model xJFX table for detailed explanation on curve data programming (ITEM 60 to 91).

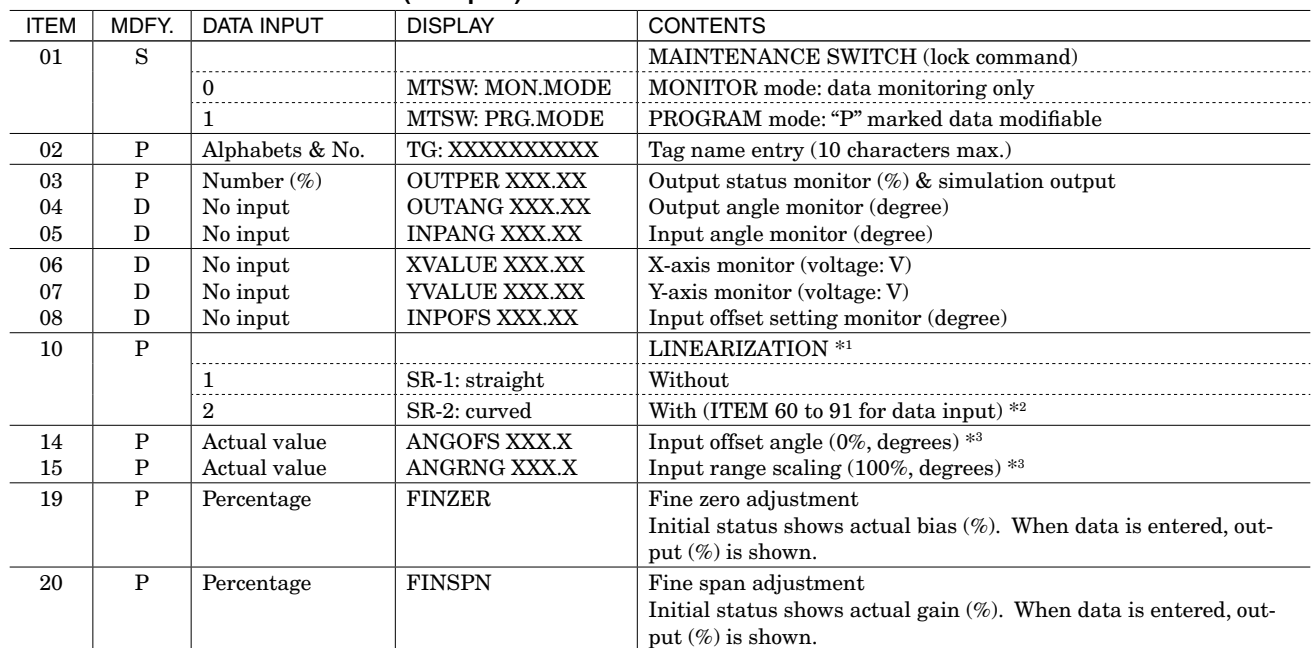

### <span id="page-13-0"></span>■ **SELF-SYNCH INPUT model xJS (Group 01)**

**REMARK 1** : After setting ITEM 10, following ITEMs are reset to the default value.

ITEM 14 (Angle offset): 0.0

ITEM 15 (Angle range): 360.0

ITEM 19 (Zero fine adjustment): 0.00

ITEM 20 (Span fine adjustment): 100.00

**REMARK 2** : See LINEARIZER model xJFX table for detailed explanation on curve data programming (ITEM 60 to 91).

**REMARK 3** : After setting ITEM 14 or 15, it is required to perform offset adjustment for the xJS unit, which can be conducted with the multi-turn screwdriver adjustment over the modular jack of the unit.

### **TYPICAL SET-UP PROCEDURE**

### **CALIBRATION EXAMPLE**

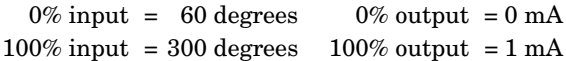

### **PROCEDURE**

- 1) Apply an input signal which corresponds to 60 degrees.
- 2) Adjust the potentiometer on the xJS unit (located above the modular phone iack) until the output reading is exactly 0 mA DC  $(0\%)$ .
- 3) Apply an input signal which corresponds to 240 degrees.
- 4) Adjust [ITEM] 20 (FINSPN) until the output reading is exactly 1 mA DC (100%).
- 5) Apply 0% input and check that the output is exactly 0 mA DC. If yes, then the unit is calibrated properly.
- 6) If not, then adjust [ITEM] 19 until the output is exactly 0 mA DC.
- 7) Repeat steps  $3 6$ ) until there is no change in 0% and 100% readings.

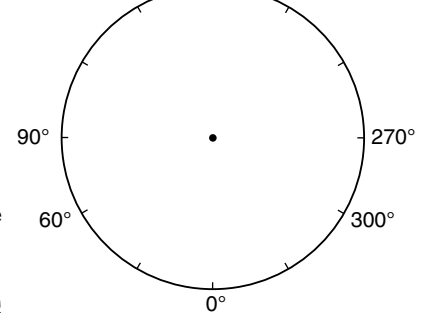

# <span id="page-14-0"></span>■ **SQUARE ROOT EXTRACTOR model 18JN (Group 01)**

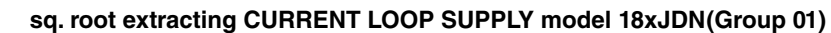

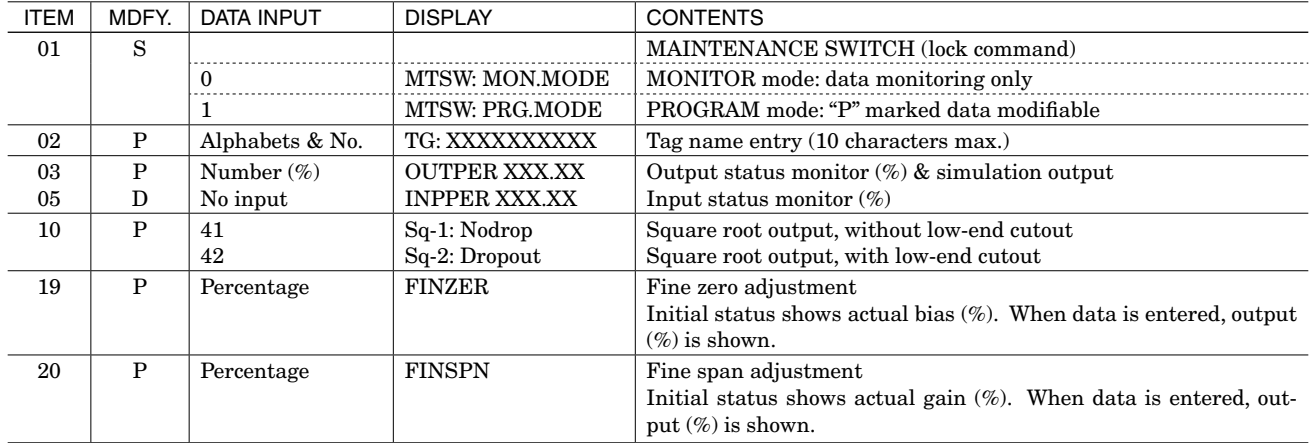

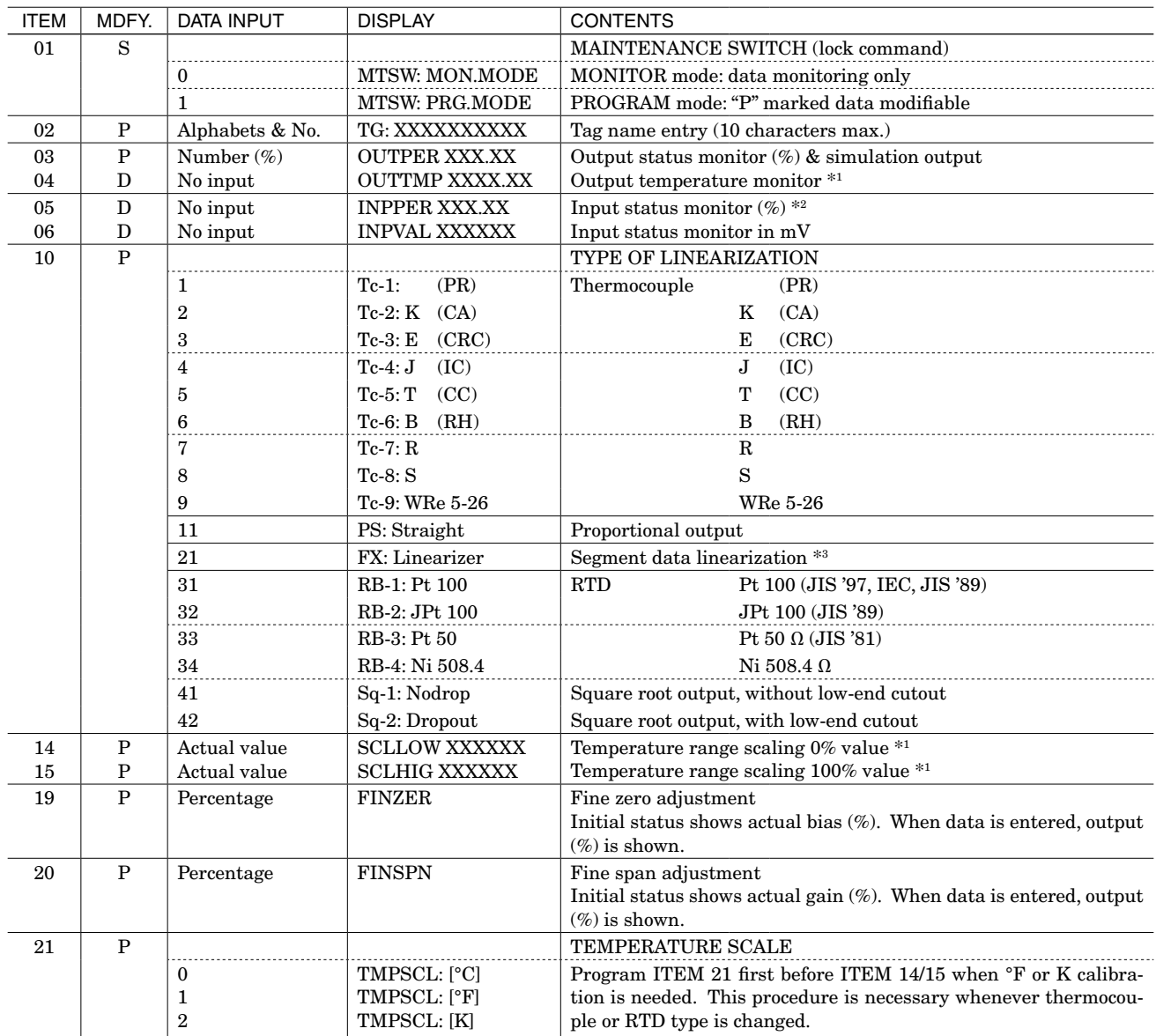

### <span id="page-15-0"></span>■ **LINEARIZING CURRENT LOOP SUPPLY model xJDL (Group 01)**

**REMARK 1** : Applicable to temperature signal only. Use the same unit as selected in ITEM 21.

**REMARK 2** : Percentage of the range 0 – 20 mA

**REMARK 3** : See LINEARIZER model xJFX table for detailed explanation on curve data programming (ITEM 60 to 91).

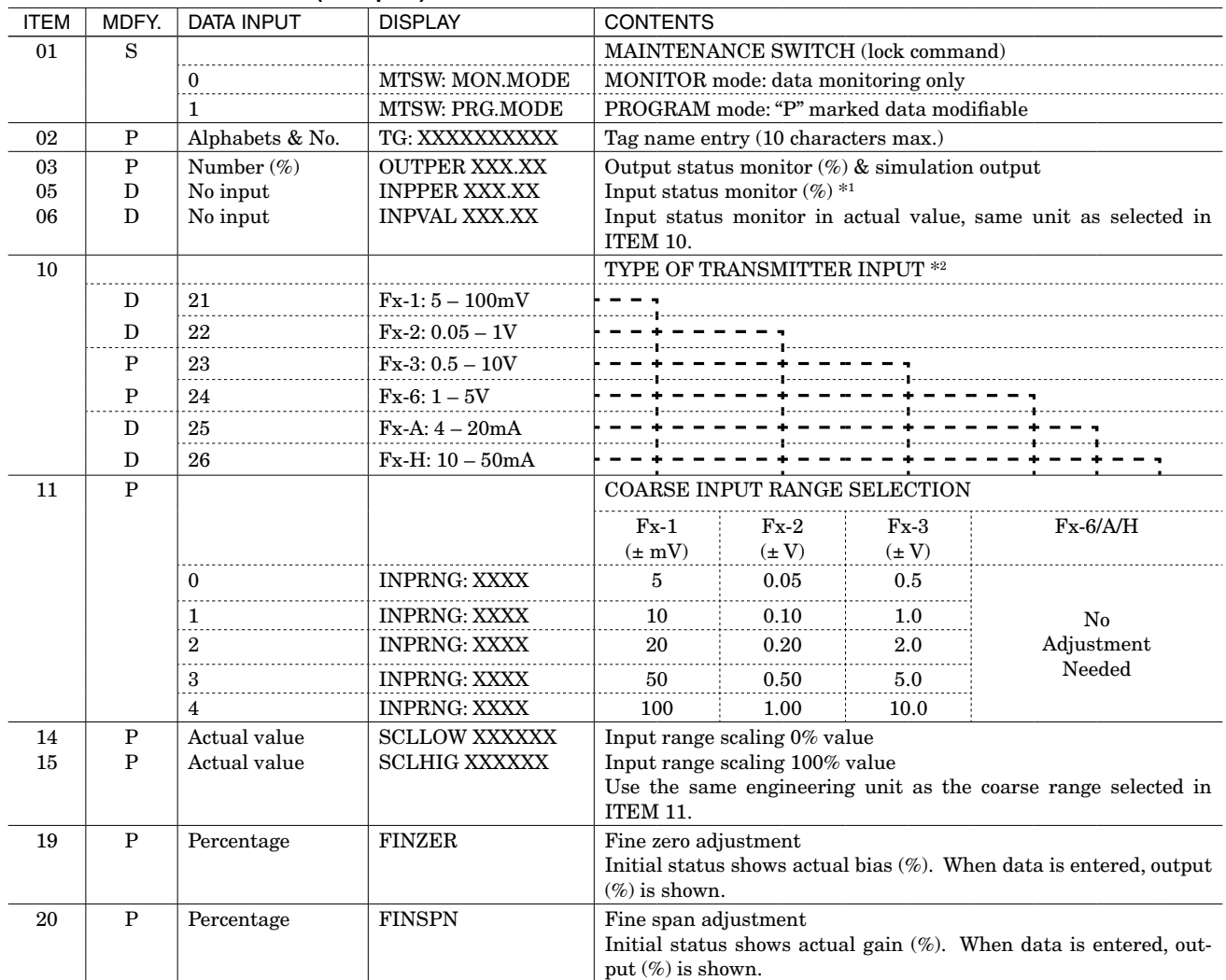

### <span id="page-16-0"></span>■ **LINEARIZER model xJFX (Group 01)**

**REMARK 1** : Percentage of the coarse input range selected in ITEM 11.

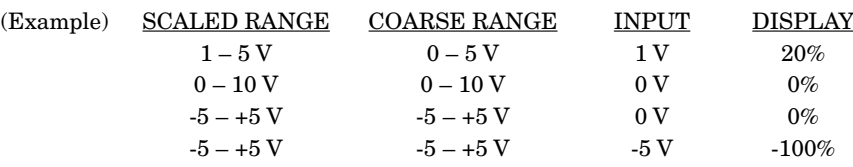

**REMARK 2** : Data 23 and 24 are selectable without needing to make hardware change. In order to get 4 – 20 mA or 10 – 50 mA input, attach a precision resistor to input terminals.

### **HOW TO PROGRAM SEGMENT DATA FOR LINEARIZATION ....**

Non-linear input and their corresponding output values are entered as a percentage of the full range (span). Input any number of points from 2 to 16 starting from ITEM 60 in order from the smallest input (X) value. The operational range is from -15 to +115% of the programmed range.

- 1) Set 1st point of linearization (input).
- 2) Press [ITEM] 60 [DATA] [x] ... [ENTER] :
- 3) Set 1st point of linearization (output).
- 4) Press [ITEM] 61 [DATA] [x] ... [ENTER] :
- 5) Repeat the above procedure for all necessary linearization points.

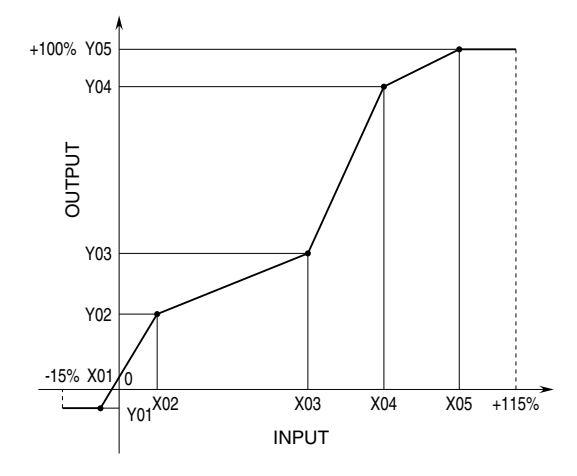

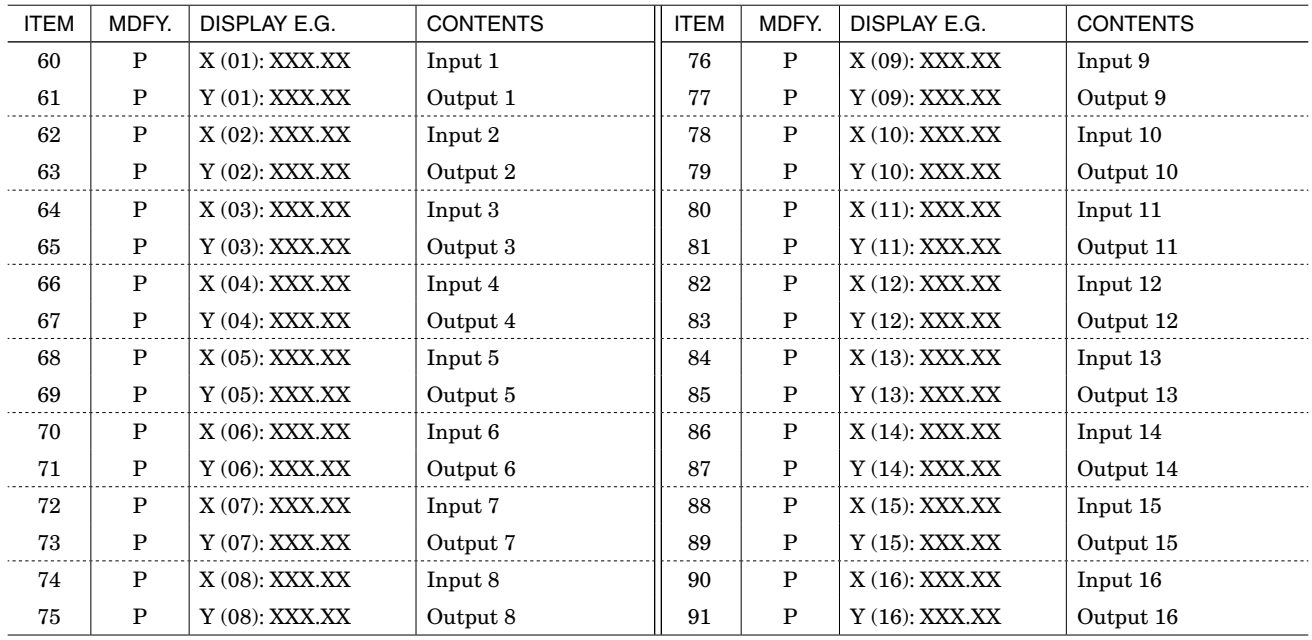

### <span id="page-18-0"></span>■ **100-point LINEARIZER model JFX1 (Group 01)**

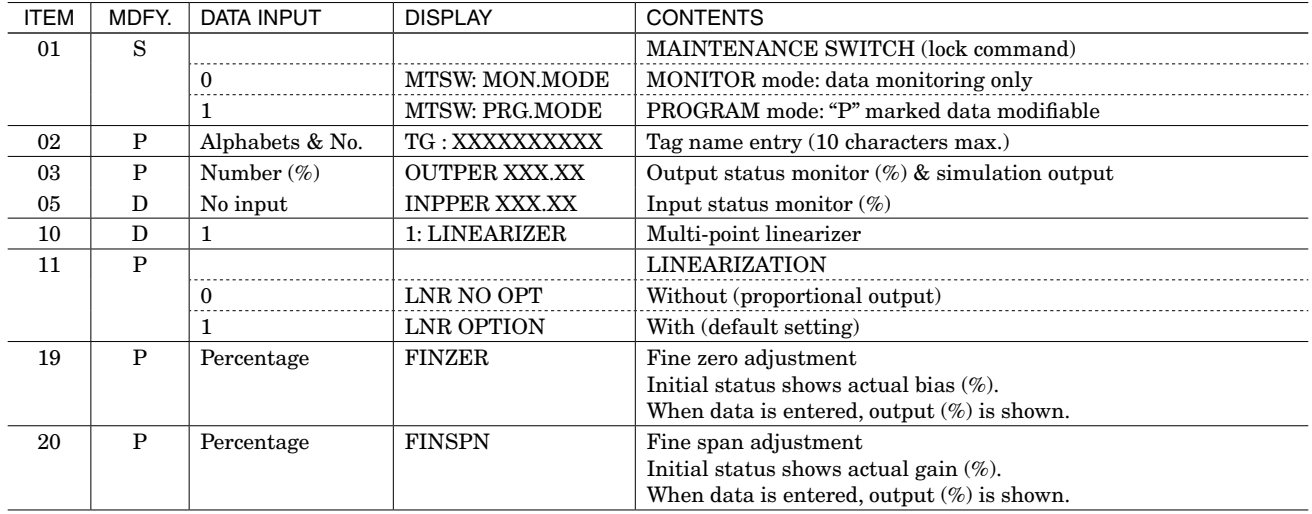

### **HOW TO PROGRAM SEGMENT DATA FOR LINEARIZATION (JFX1) ....**

Non-linear input and their corresponding output values are entered as a percentage of the full range (span). Input any number of points from 2 to 100 starting from GROUP 02 ITEM 00 in order from the smallest input (X) value. The operational range is from -15 to +115% of the programmed range.

### **(Group 02)**

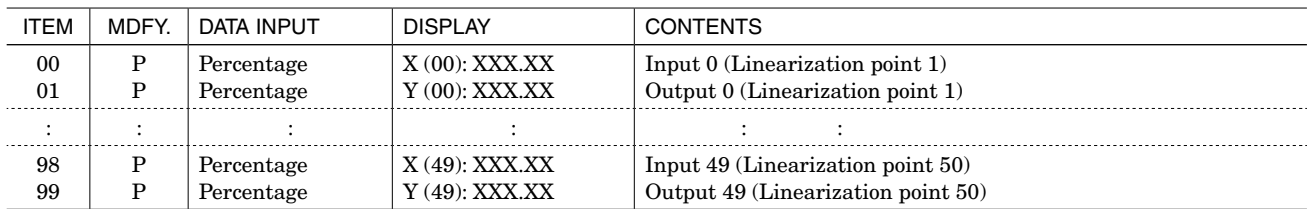

### **(Group 03)**

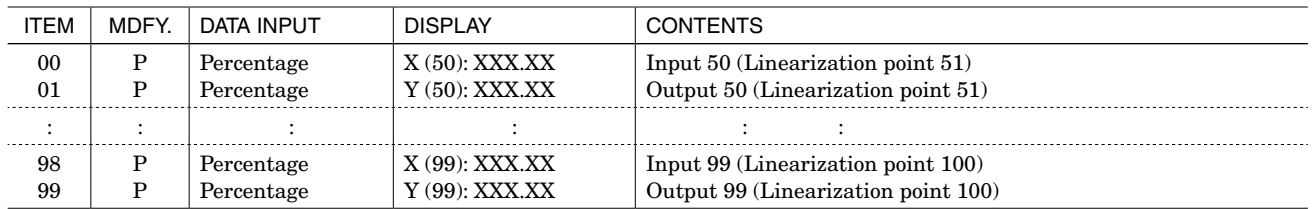

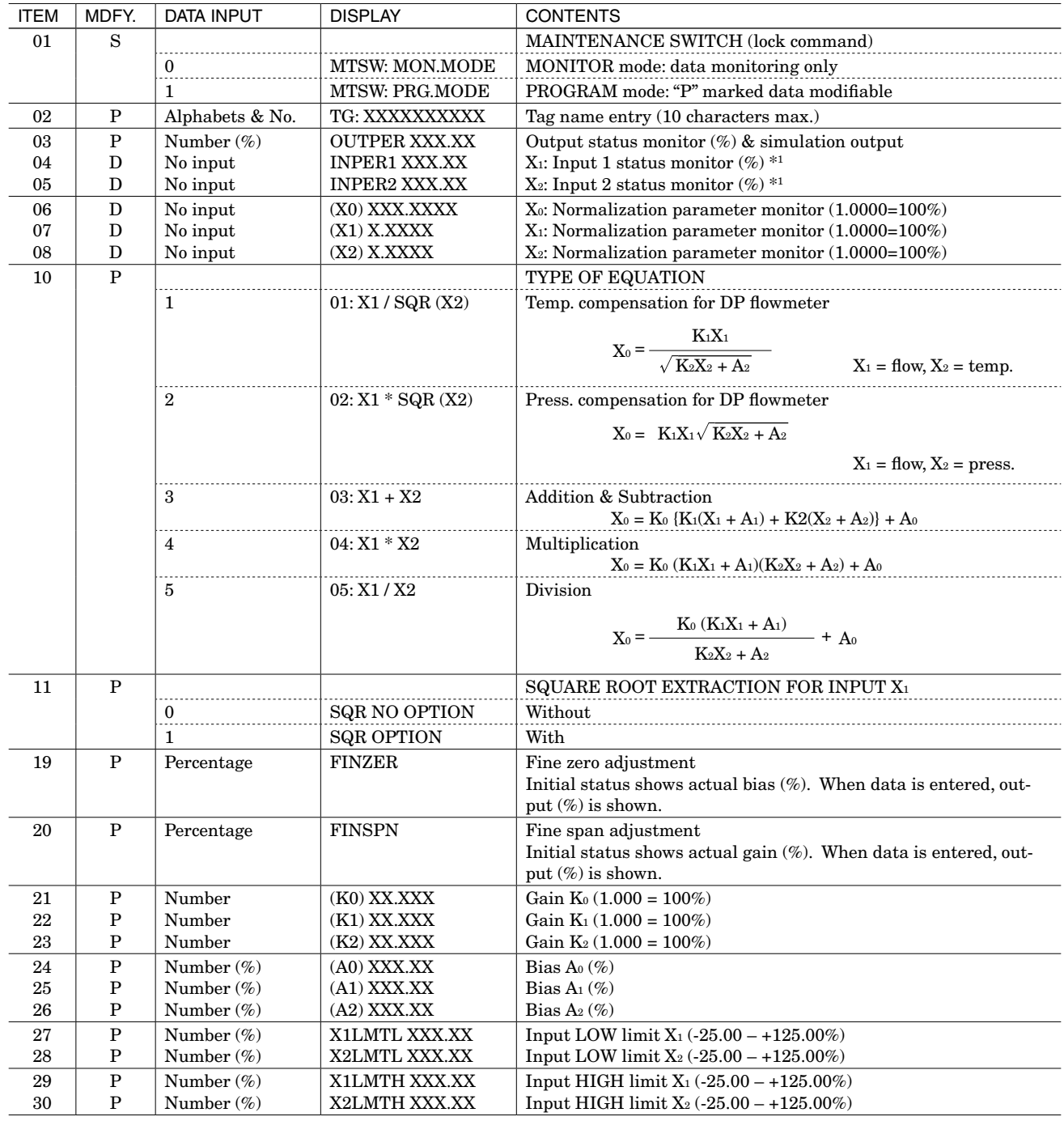

### <span id="page-19-0"></span>■ 2-input MATH FUNCTION model xJF(Group 01)

**REMARK 1** : Percentage of the input range without zero suppression  $(0 - 5 \text{ V}, 0 - 20 \text{ mA})$ .

### **HOW TO CALCULATE GAIN/BIAS FOR TEMP. & PRESS. COMPENSATION (JF) ....**

### **TEMPERATURE COMPENSATION FOR DP FLOWMETER**

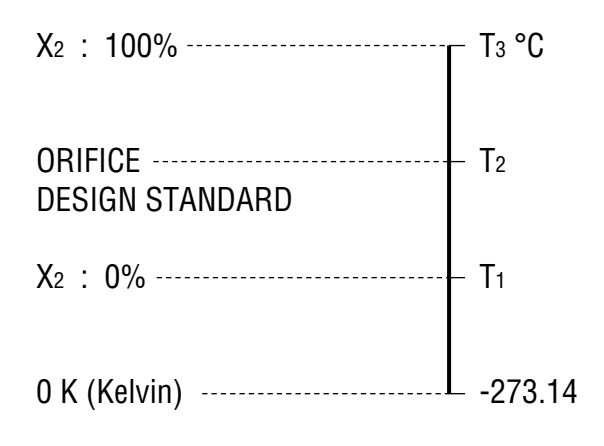

 $K_1 = I/O$  range scaling factor

 $K_1 = 1$  when input & output ranges are identical.

$$
K_2 = \frac{T_3 - T_1}{T_2 + 273.14} \qquad A_2 = \frac{T_1 + 273.14}{T_2 + 273.14}
$$

### **[EXAMPLE]**

Temp. range of DP flowmeter: 0 – 400°C Design standard of orifice: 300°C

 $K_1 = 1$ 

$$
K_2 = \frac{400 - 0}{300 + 273.14} = 0.698
$$
  

$$
A_2 = \frac{0 + 273.14}{300 + 273.14} = 0.4766 = 47.66\%
$$

### **PRESSURE COMPENSATION FOR DP FLOWMETER**

Atmospheric pressure = 101.3 kPa (abs) **• Absolute Pressure**

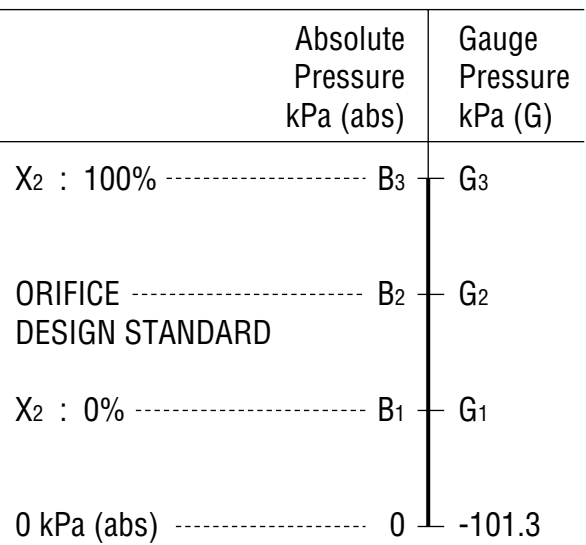

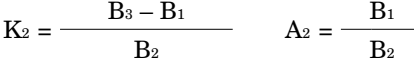

# **• Gauge Pressure**  $K_2 = \frac{G_3 - G_1}{G_2 + 101.3}$   $A_2 = \frac{G_1 + 101.3}{G_2 + 101.3}$

### **[EXAMPLE]**

Press. range of DP flowmeter: 0 – 980 kPa (G) Design standard of orifice: 686 kPa (G)

$$
K_1 = 1
$$
  
\n
$$
K_2 = \frac{980 - 0}{686 + 101.3} = 1.245
$$
  
\n
$$
A_2 = \frac{0 + 101.3}{686 + 101.3} = 0.1287 = 12.87\%
$$

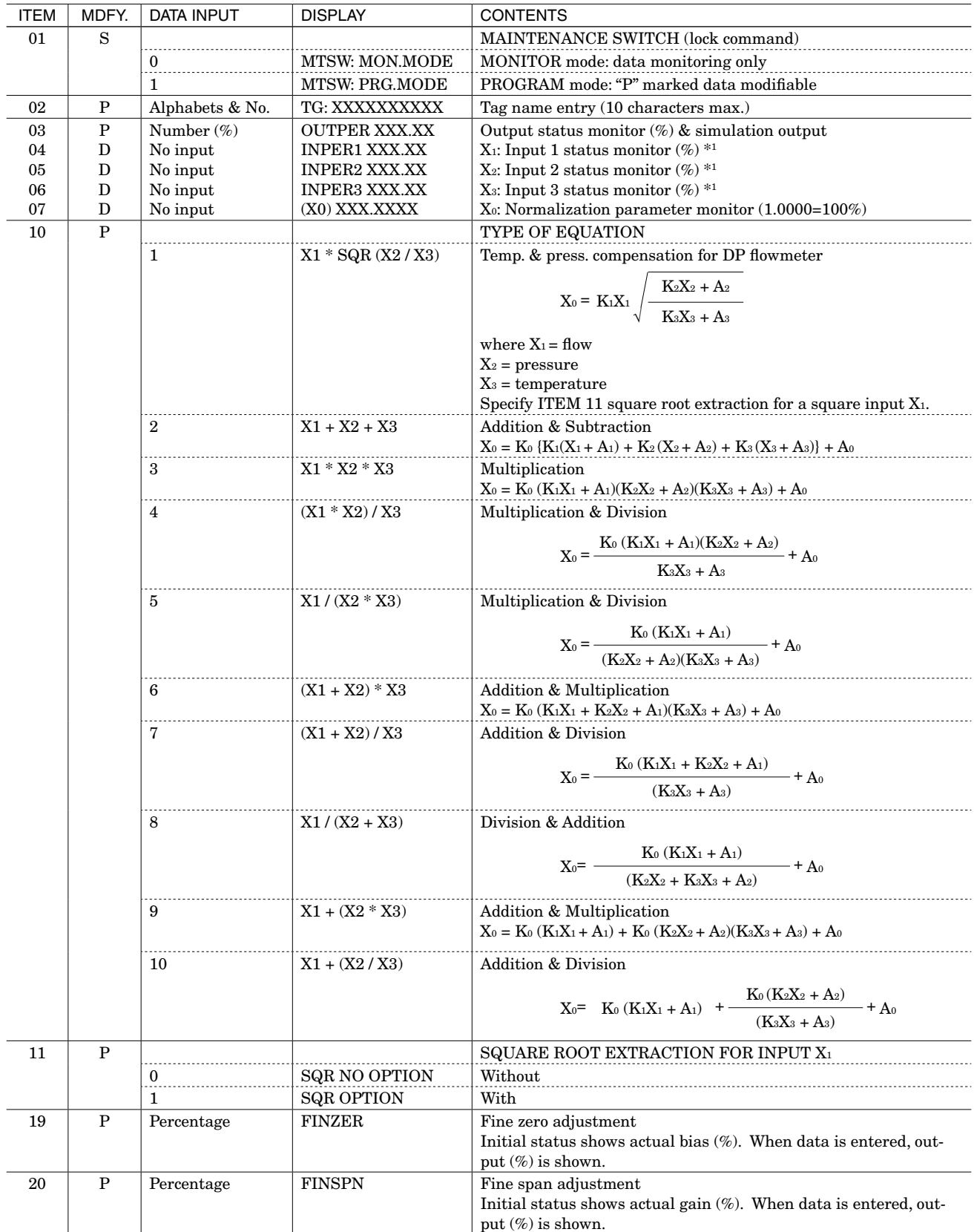

### <span id="page-21-0"></span>■ **3-input MATH FUNCTION model xJFK (Group 01)**

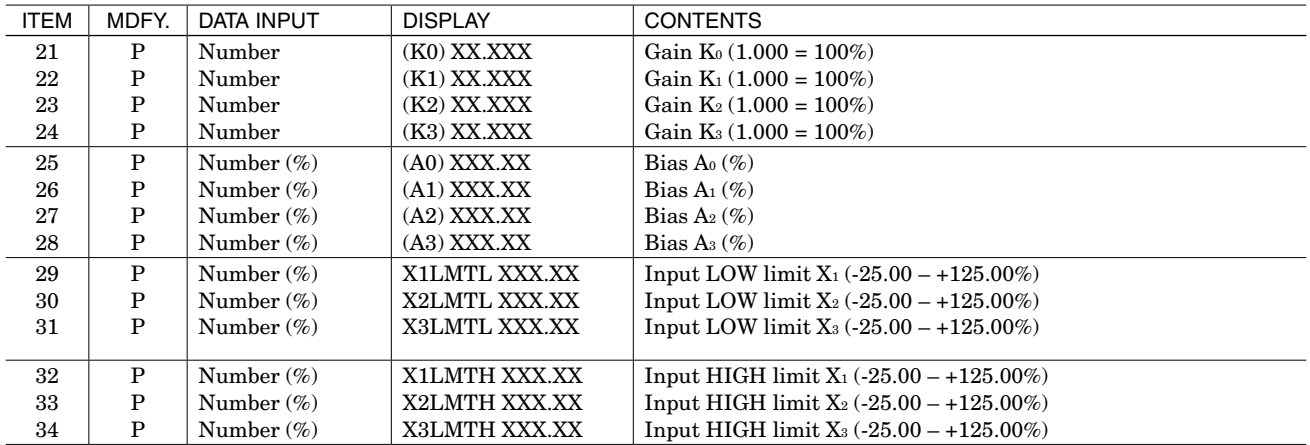

**REMARK 1** : Percentage of the input range without zero suppression  $(0 - 5 \text{ V}, 0 - 20 \text{ mA})$ .

### **HOW TO CALCULATE GAIN/BIAS FOR TEMP. & PRESS. COMPENSATION (JFK) ....**

### **TEMPERATURE COMPENSATION FOR DP FLOWMETER**

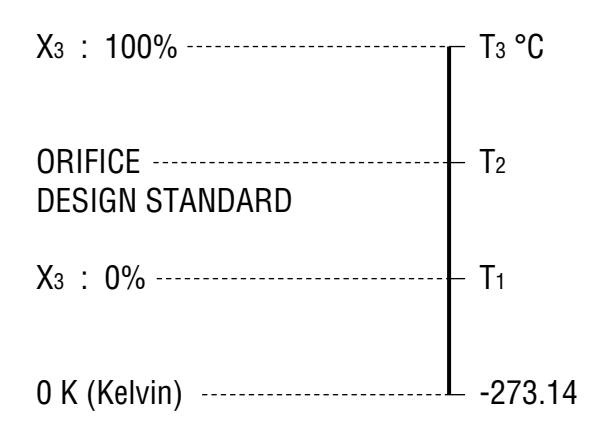

 $K_1 = I/O$  range scaling factor

```
K_1 = 1 when input & output ranges are identical.
```

$$
K_3 = \frac{T_3 - T_1}{T_2 + 273.14} \qquad A_2 = \frac{T_1 + 273.14}{T_2 + 273.14}
$$

### **[EXAMPLE]**

Temp. range of DP flowmeter: 0 – 400°C Design standard of orifice: 300°C

$$
K_1 = 1
$$

$$
K_3 = \frac{400 - 0}{300 + 273.14} = 0.698
$$
  

$$
A_3 = \frac{0 + 273.14}{300 + 273.14} = 0.4766 = 47.66\%
$$

### **PRESSURE COMPENSATION FOR DP FLOWMETER**

Atmospheric pressure = 101.3 kPa (abs) **• Absolute Pressure**

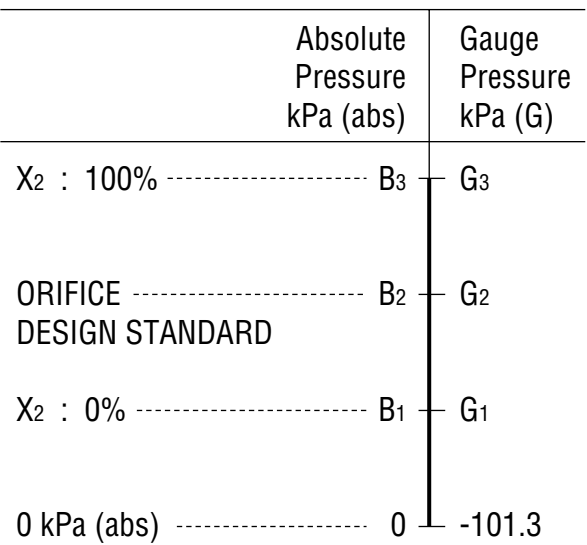

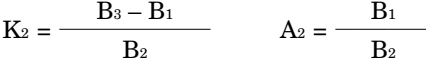

# **• Gauge Pressure**  $K_2 = \frac{G_3 - G_1}{G_2 + 101.3}$   $A_2 = \frac{G_1 + 101.3}{G_2 + 101.3}$

### **[EXAMPLE]**

Press. range of DP flowmeter: 0 – 980 kPa (G) Design standard of orifice: 686 kPa (G)

$$
K_1 = 1
$$
  
\n
$$
K_2 = \frac{980 - 0}{686 + 101.3} = 1.245
$$
  
\n
$$
A_2 = \frac{0 + 101.3}{686 + 101.3} = 0.1287 = 12.87\%
$$

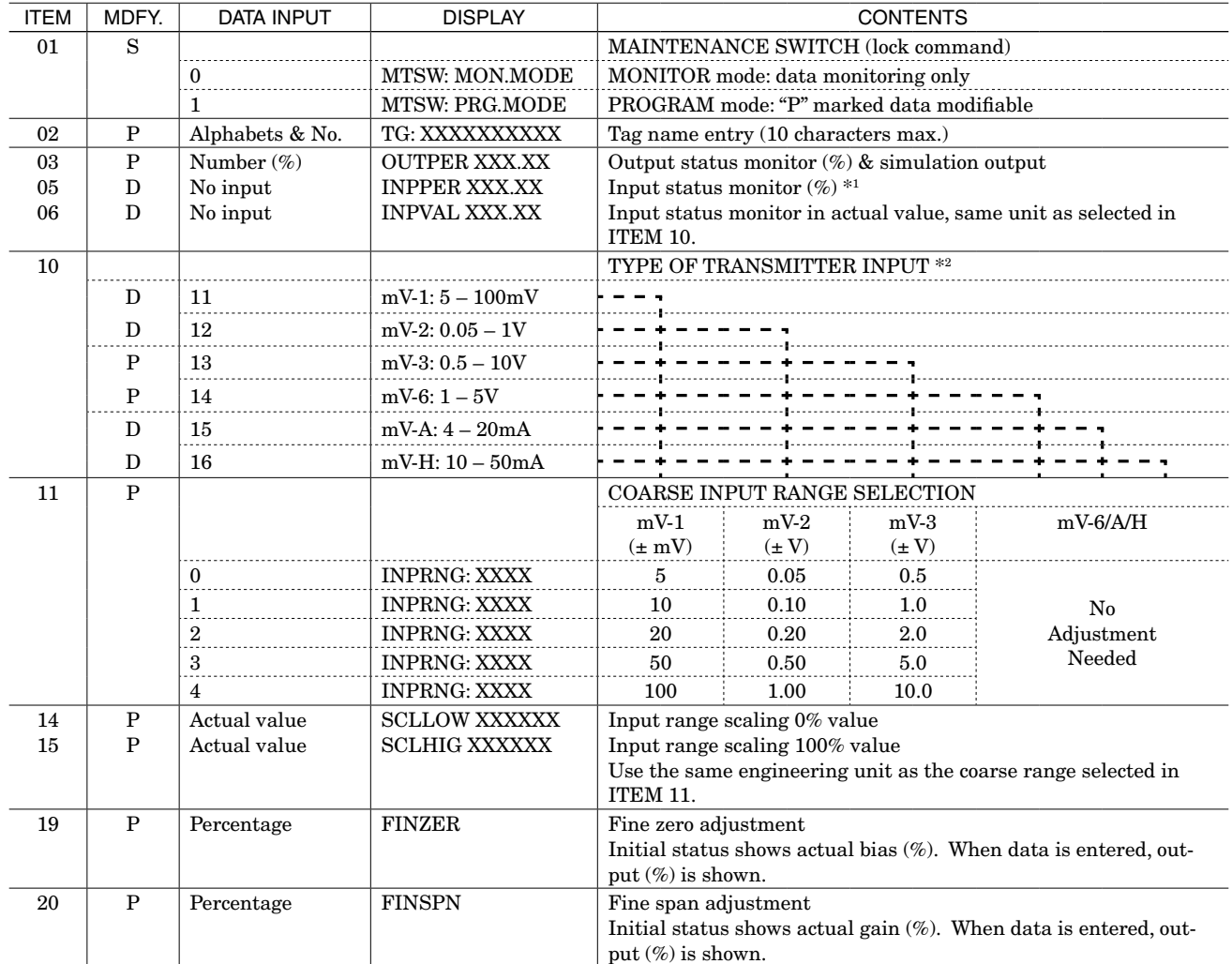

### <span id="page-24-0"></span>■ **FILTER/LAG FUNCTION model xJFT/JFTS (Group 01)**

**REMARK 1** : Percentage of the coarse input range selected in ITEM 11.

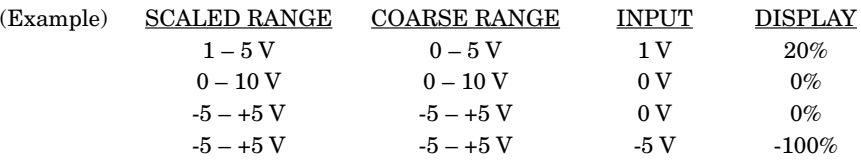

**REMARK 2** : Data 13 and 14 are selectable without needing to make hardware change. In order to get 4 – 20 mA or 10 – 50 mA input, attach a precision resistor to input terminals.

**REMARK 3** : See the following pages for function type selection.

### ■ **MOVING AVERAGE OUTPUT model xJFT1 (Group 01)**

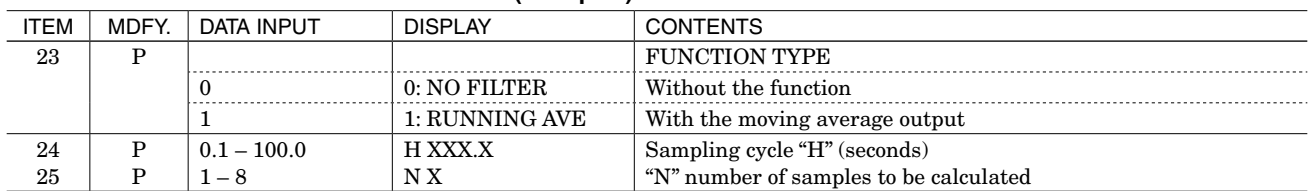

### **[FUNCTION]**

The xJFT1 samples input signals every H seconds and outputs proportionally the average of N numbers of sampled data. When a new input is sampled after another H seconds, the oldest sample is deleted and a new average is calculated including the latest sample, and a proportional output is generated.

H: Sampling cycle (0.1 to 100.0 seconds adjustable)

N: Number of samples to be calculated (1 to 8 adjustable)

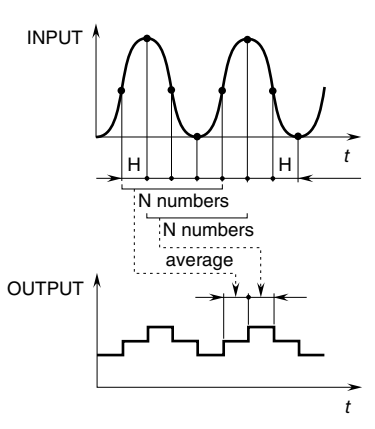

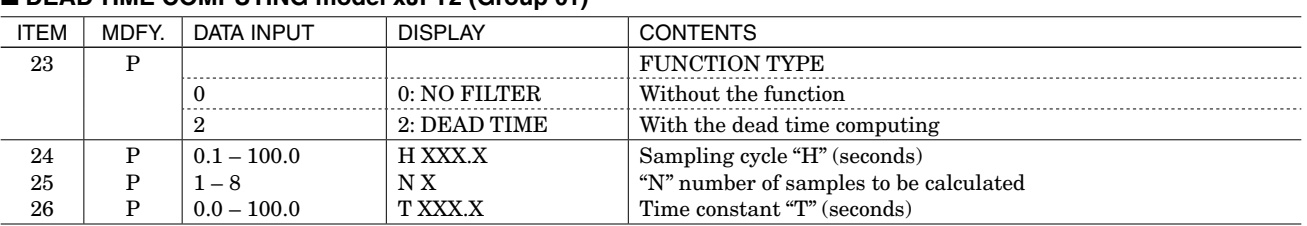

# ■ **DEAD TIME COMPUTING model xJFT2 (Group 01)**

### **[FUNCTION]**

The xJFT2 does not respond to an input signal for a preset deadtime duration. In addition, when a time constant T value is set, it generates a first order lag output after the dead-time.

$$
Xo(s) = \frac{e^{-Ls}}{1 + Ts}
$$
  $Xi(s)$ 

Xi : Input

$$
Xo\ :\ Output
$$

- Ls : Dead-time  $(H \times N)$  s
- H : Sampling cycle (0.1 to 100.0 seconds adjustable)
- N : Number of samples to be calculated (1 to 8 adjustable)
- T : Time constant (0.0 to 100.0 seconds adjustable)

### **• Step Input with Dead-Time**

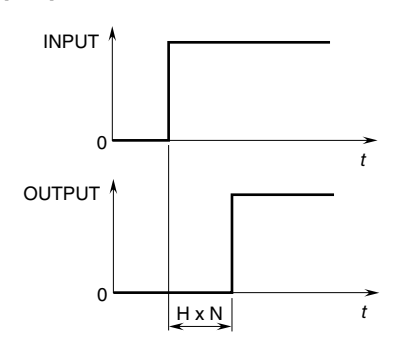

**• Step Input with Dead-Time Plus Time Constant**

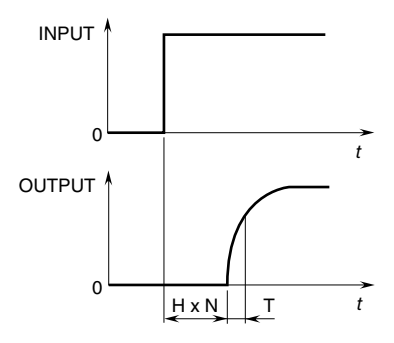

### ■ **DELAY BUFFER model xJFT3 (Group 01)**

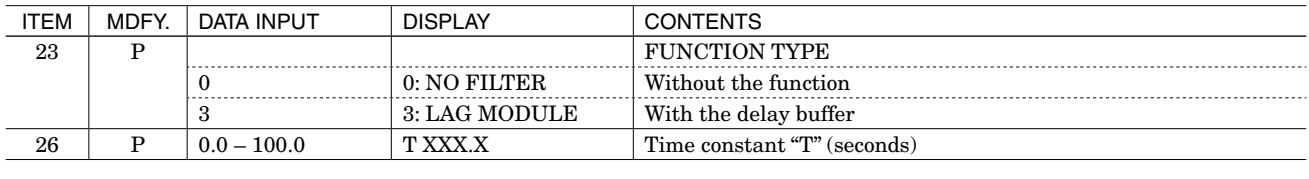

### **[FUNCTION]**

The xJFT3 generates a first order lag output.

$$
Xo\left(s\right) = \frac{1}{1+Ts} \quad Xi\left(s\right)
$$

$$
Xi \ : Input
$$

Xo : Output

T : Time constant (0.0 to 100.0 seconds adjustable)

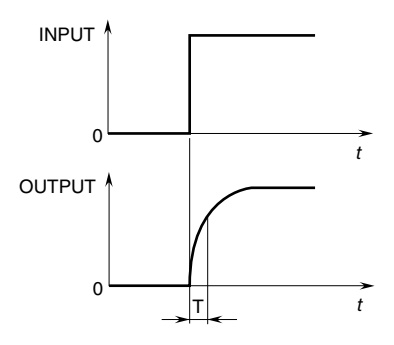

### ■ LEAD TIME COMPUTING model xJFT4 (Group 01)

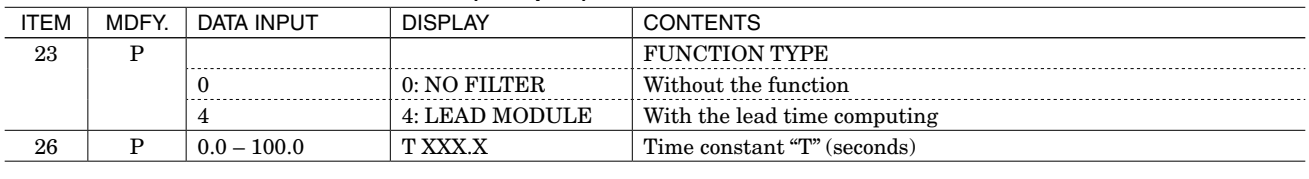

### **[FUNCTION]**

The xJFT4 operates a lead-time equation.

 $Xo(s) = (1 + Ts) Xi(s)$ 

Xi : Input

Xo : Output

Ls : Lead-time constant (0.0 to 100.0 seconds adjustable)

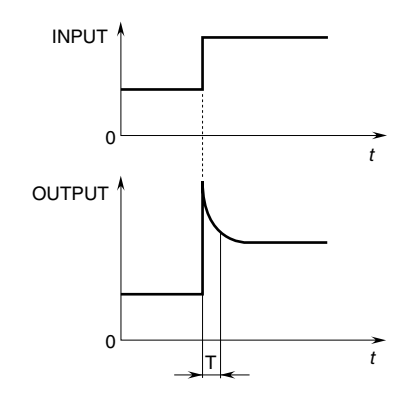

### ■ **RAMP BUFFER model xJFT5 (Group 01)**

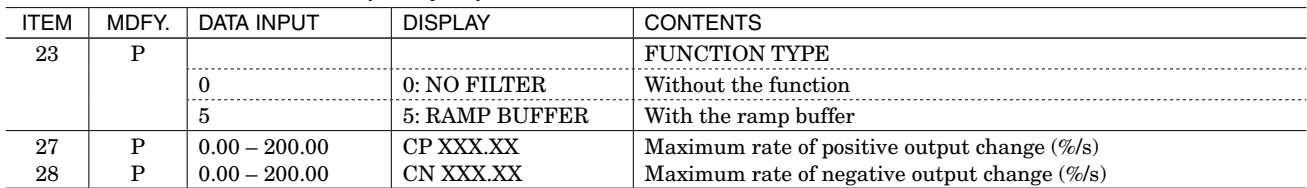

### **[FUNCTION]**

The xJFT5 output does not change faster than the preset maximum rate, positive CP and negative CN, no matter how fast its input changes.

- CP : Maximum rate of positive output change (0.00 to 200.00%/second adjustable)
- CN : Maximum rate of negative output change (0.00 to 200.00%/second adjustable)

### **• Step Input with Rate-of-Change Limit**

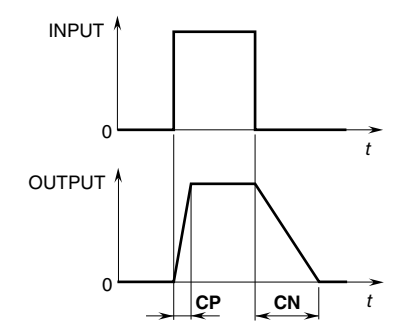

### ■ **MEAN AVERAGE OUTPUT model xJFT6 (Group 01)**

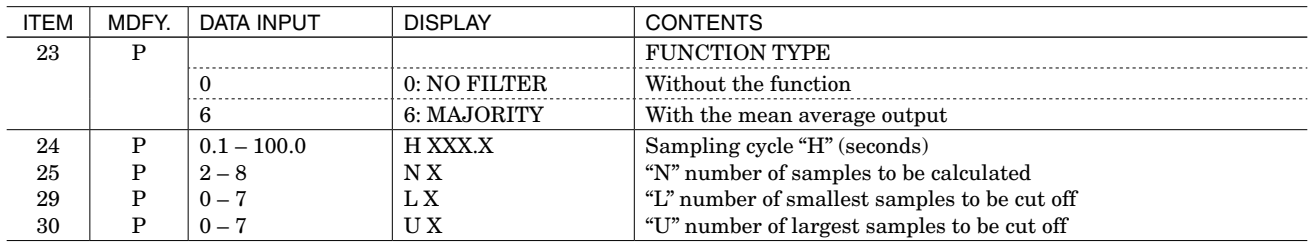

### **[FUNCTION]**

The xJFT6 samples input signals every H seconds and, deleting U number of largest samples and L number of smallest samples, outputs proportionally to an average of the rest  $[N - (U + L)]$  of sampled data. When the number of samples to be calculated equals 0 or less, it outputs an error.

- H : Sampling cycle (0.1 to 100.0 seconds adjustable)
- N : Number of samples to be calculated (2 to 8 adjustable)
- U : Number of largest samples to be cut off (0 to 7 adjustable)
- L : Number of smallest samples to be cut off (0 to 7 adjustable)

■ **MOVING AVERAGE OUTPUT model JFTS1 (Group 01)**

### **• Example (N=5, U=1, L=1)**

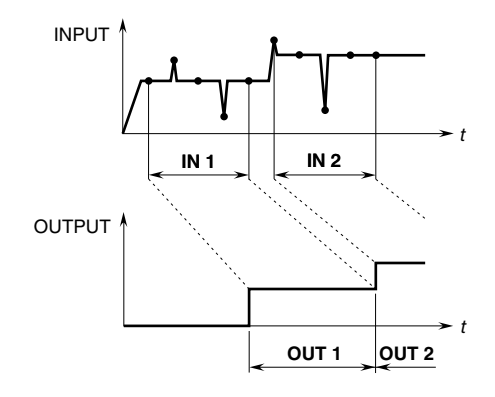

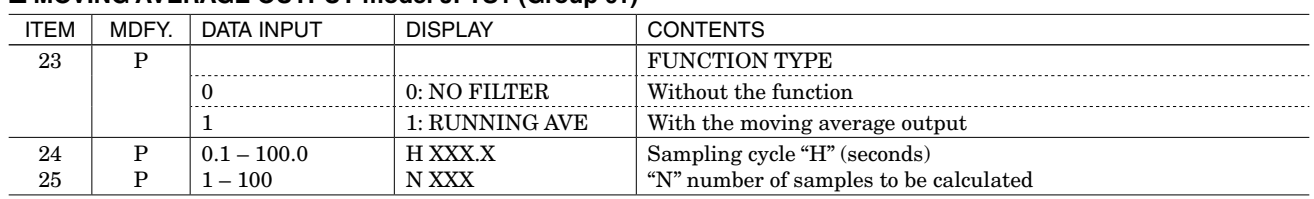

### **[FUNCTION]**

The JFTS1 samples input signals every H seconds and outputs proportionally the average of N numbers of sampled data. When a new input is sampled after another H seconds, the oldest sample is deleted and a new average is calculated including the latest sample, and a proportional output is generated.

- H : Sampling cycle (0.1 to 100.0 seconds adjustable)
- N : Number of samples to be calculated (1 to 100 adjustable)

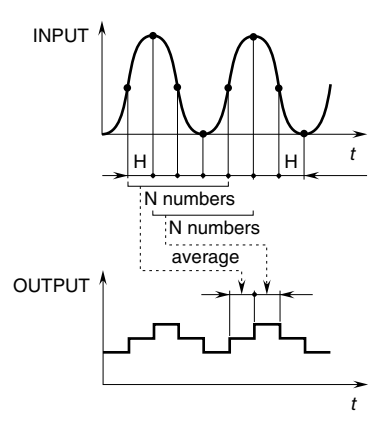

### ■ **DEAD TIME COMPUTING model JFTS2 (Group 01)**

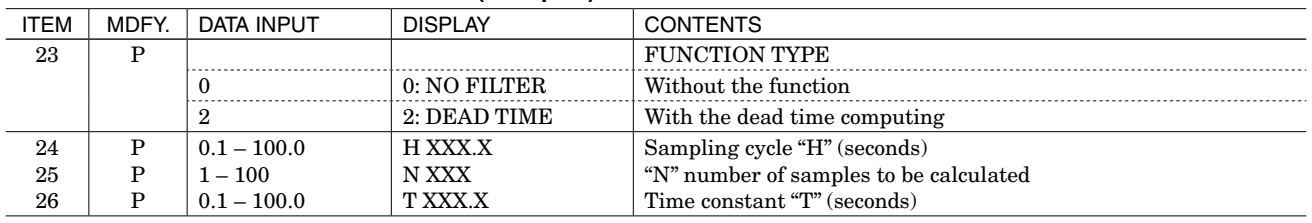

### **[FUNCTION]**

The JFTS2 does not respond to an input signal for a preset dead-time duration. In addition, when a time constant T value is set, it generates a first order lag output after the dead-time.

$$
X_0 (s) = \frac{e^{-ls}}{1 + Ts}
$$
  $Xi (s)$ 

Xi : Input

Xo : Output

Ls : Dead-time  $(H \times N)$  s

- H Sampling cycle (0.1 to 100.0 sec. adj.)
- N Number of samples to be calculated (1 to 100 adjustable)
- T Time constant (0.1 to 100.0 sec. adj.)  $\text{H}\leq \text{T}, \text{T}=0$  with no first-order lag

### **• Step Input with Dead-Time**

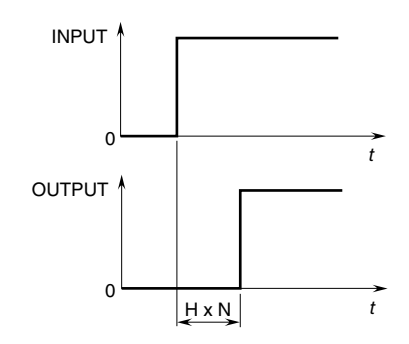

### **• Step Input with Dead-Time Plus Time Constant**

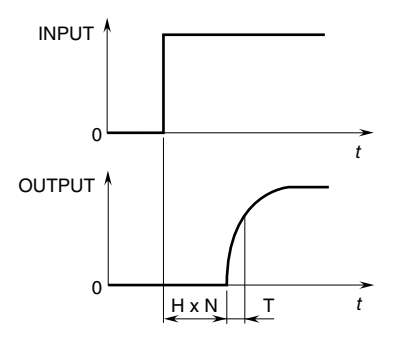

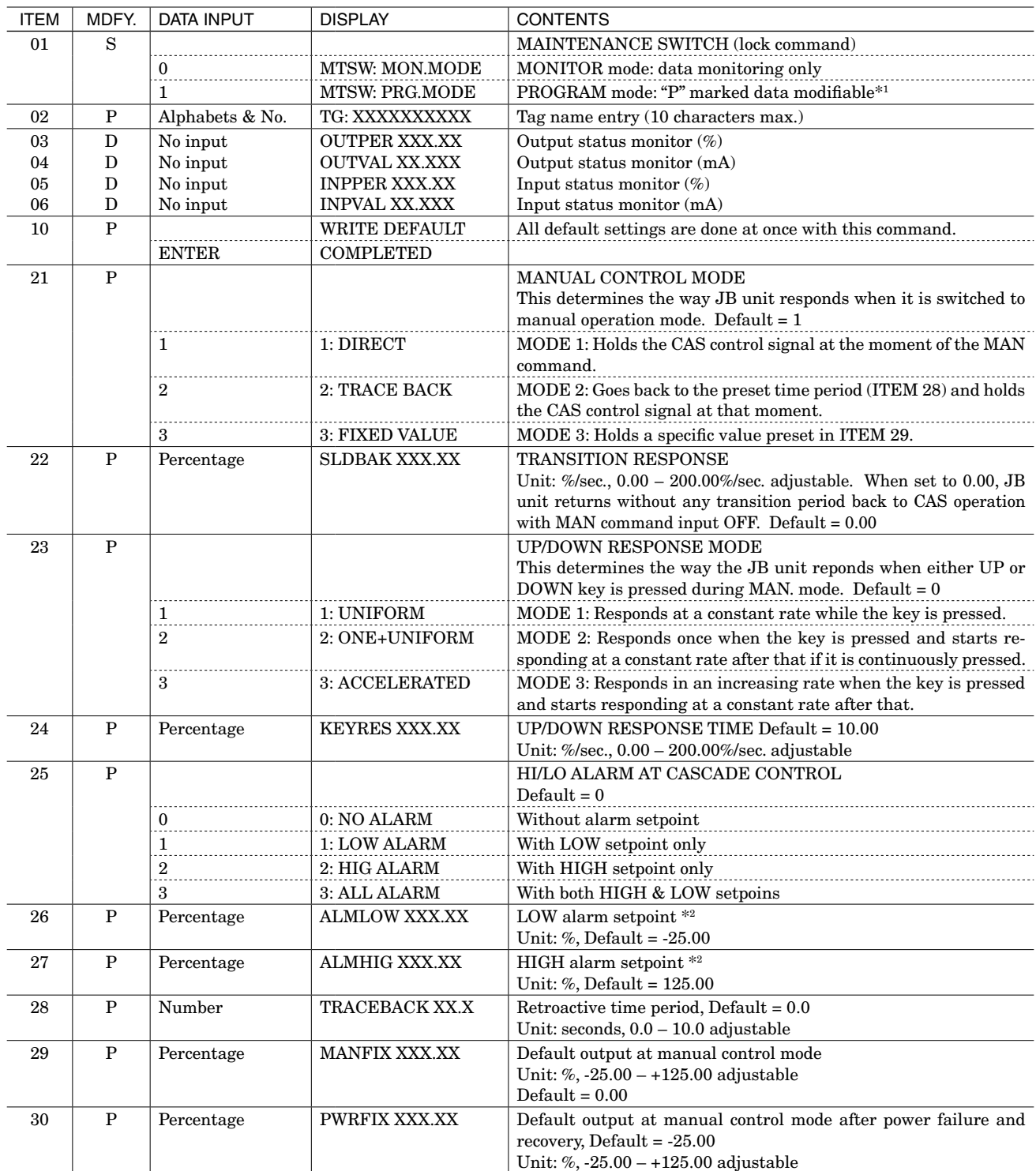

### <span id="page-29-0"></span>■ **ANALOG BACKUP STATION model JB(Group 01)**

**REMARK 1** : When the Maintenance Switch is turned to "PRG" mode, RUN output relay is open and its coil is de-energized. **REMARK 2 :** The HIGH and LOW alarm relays trip or reset when the CAS input signals vary as described in the following examples: **LOW ALARM RELAY TRIPS** when the decreasing CAS input signal equals or goes below the setpoint entered in ITEM 26 (GROUP 01). **[EXAMPLE]** When the setpoint is 0.00%, the relay trips when the CAS input equals or goes below 4.00 mA (0.00%).

**LOW ALARM RELAY RESETS** when the CAS input signal increases and exceeds the setpoint value plus 1% of hysteresis (deadband). **[EXAMPLE]** When the setpoint is 0.00%, the relay remains tripped with the CAS input 4.160 mA (1.00%) and resets when it reaches and exceeds 4.162 mA (1.01%).

**HIGH ALARM RELAY TRIPS** when the increasing CAS input signal equals or exceeds the setpoint entered in ITEM 27 (GROUP 01). **[EXAMPLE]** When the setpoint is 100.00%, the relay trips when the CAS input equals or exceeds 20.00 mA (100.00%).

**HIGH ALARM RELAY RESETS** when the CAS input signal decreases and goes below the setpoint value minus 1% of hysteresis (deadband). **[EXAMPLE]** When the setpoint is 100.00%, the relay remains tripped with the CAS input 19.840 mA (99.00%) and resets when it reaches and goes below 19.839 mA (98.99%).

## <span id="page-30-0"></span>■ **3-input MIDDLE SELECTOR model JFKM (Group 01)**

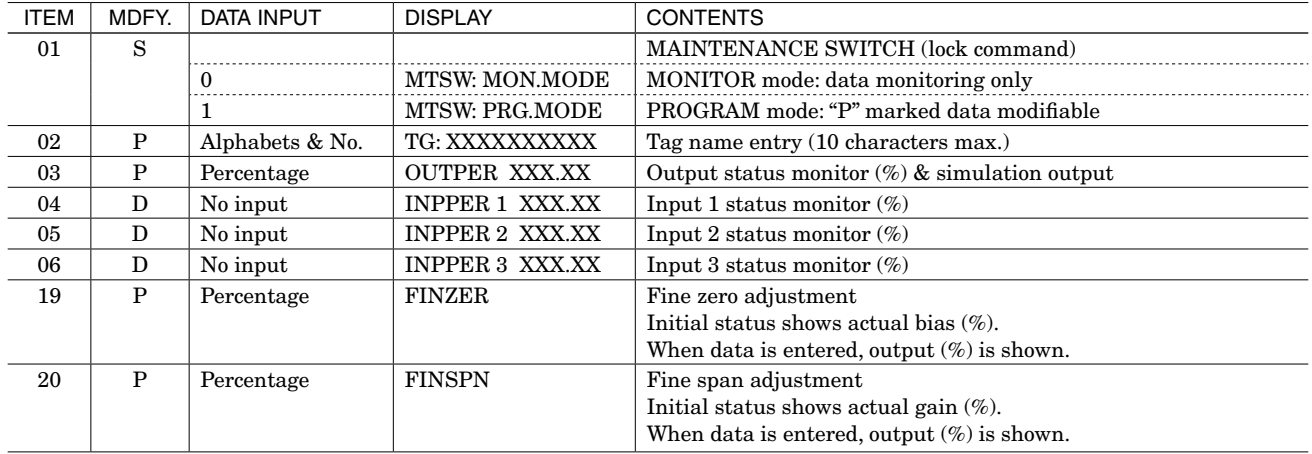

# <span id="page-31-0"></span>**SECTION B. JX Series Field Programmable Pulse Transmitters**

# TABLE OF CONTENTS

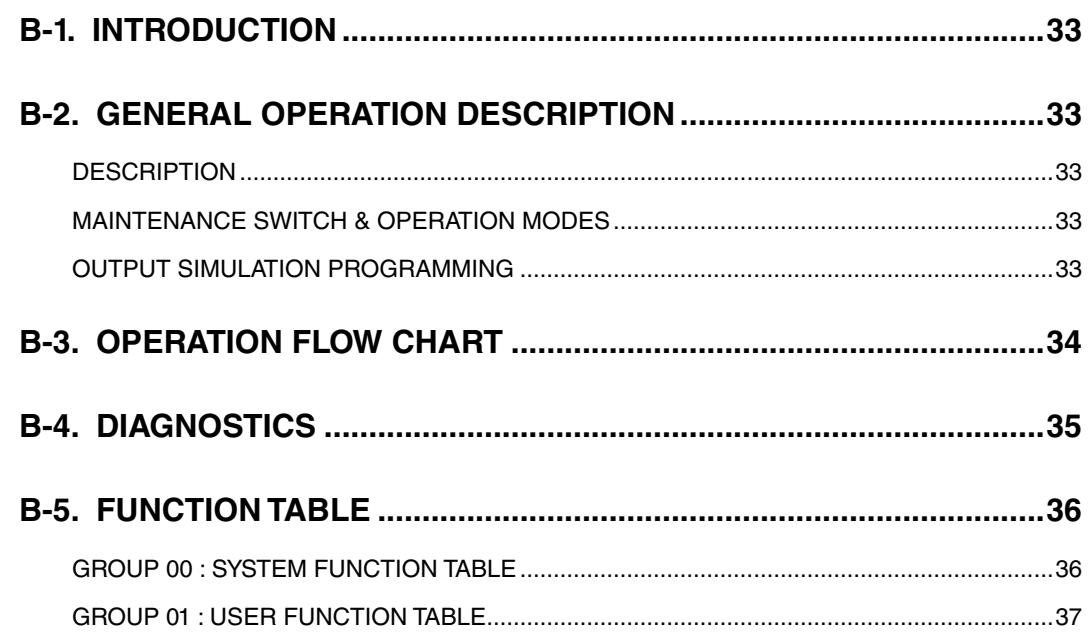

# <span id="page-32-0"></span>B-1. INTRODUCTION

The fundamental procedures required for configuring input data of the JX series field programmable pulse transmitters are explained in this section. In order to do this, the Model PU-2A programming unit is required.

Each function is easily programmable via the PU-2A keyboard by selecting a specific number ([DATA] entry for each [ITEM]) from the table of the specific unit function. The operator need only understand the meaning of each [ITEM] in order to program the unit. No special programming skills or software is required.

There is specific terminology associated with the PU-2A programming unit. The table categories are called [GROUP], which define whether the data is common for many types of transmitters or inherent for each transmitter model. Each group has several [ITEM] numbers, each of which show what is to be programmed or monitored. [DATA] is the specific input value or percentage to be adjusted. The PU-2A programming unit's operations are based on these three levels: [GROUP] – [ITEM] – [DATA].

# B-2. GENERAL OPERATION DESCRIPTION

### ■ **DESCRIPTION**

### **• When You Want to Monitor the Transmitter Status in Operation:**

- 1) Connect the PU-2A to the transmitter via the front modular jack.
- 2) Specify an item to be monitored.
	- Press [GROUP] NN [ITEM] NN. (N = number entry keys)
- 3) Specify another item if necessary. Repeat (2).
- 4) Disconnect the PU-2A.

### **• When You Want to Change Parameters:**

- 1) Connect the PU-2A to the transmitter via the front modular jack.
- 2) Switch the transmitter into PROGRAM mode with PU-2A.
- 3) Specify an item to be changed.

Press [GROUP] NN [ITEM] NN [DATA] N (NNN....) [ENTER] (N = number entry keys)

- 4) Specify another item if necessary. Repeat (3).
- 5) **Switch the transmitter into MONITOR mode with PU-2A.**

### **The changed parameters are saved in the nonvolatile memory.**

6) Disconnect the PU-2A.

### ■ **MAINTENANCE SWITCH & OPERATION MODES**

There are two operation modes for JX pulse transmitters: MONITOR mode and PROGRAM mode. You use the Maintenance Switch, lock command to prevent unauthorized access to specific data, for changing the operation mode. In MONITOR mode, the transmitter is in normal operation, measuring, computing and outputting signals. You can

only monitor parameter settings, measuring result, output status but cannot affect the transmitter's operation. No parameter change except for the Maintenance Switch is available.

In PROGRAM mode, the transmitter stops measuring and renewing the output signal. The output signal is held, but you can output a specific value for simulation and testing purposes. You can also control manually the transmitter to measure input frequency signals. Parameter settings can be changed.

For changing to the PROGRAM mode, key in [ITEM] 01 [DATA] 1 [ENTER]. The display will appear as follows:

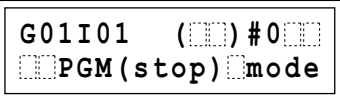

Then after a delay for a few seconds, the transmitter is switched to the PROGRAM mode.

When all the program changes are completed, be sure to return the transmitter to the MONITOR mode. The modification will be lost if you turn off power supply to the transmitter without doing it. When the power is turned on, the transmitter starts up in MONITOR mode.

### ■ **OUTPUT SIMULATION PROGRAMMING**

The output signal of the transmitter is held while in the PROGRAM mode, but you can output a specific value for simulation and testing purposes. Press [GROUP] 01 [ITEM] 03 [DATA] (desired output value) [ENTER]. The output value changes in accordance with further adjustments with other [ITEM]s.

# <span id="page-33-0"></span>B-3. OPERATION FLOW CHART

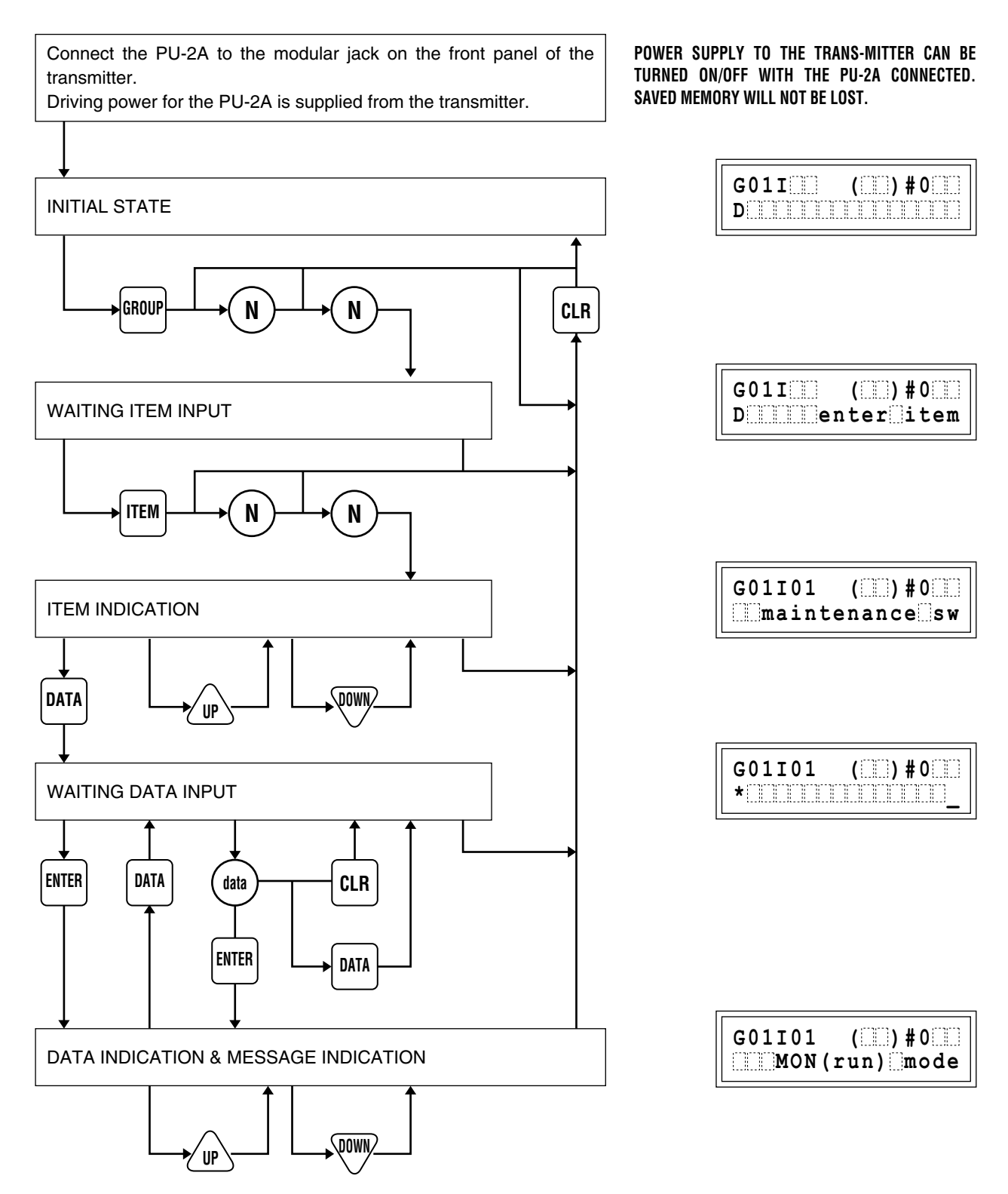

# <span id="page-34-0"></span>B-4. DIAGNOSTICS

In addition to basic response messages indicated in bracket on the upper line of display, the JX pulse transmitters provide more concrete diagnostics in case of an error.

When the transmitter is not able to provide a response, the PU-2A indicates "ER" in the bracket as "transmission error". Message examples, their meaning and what to do are explained in the following:

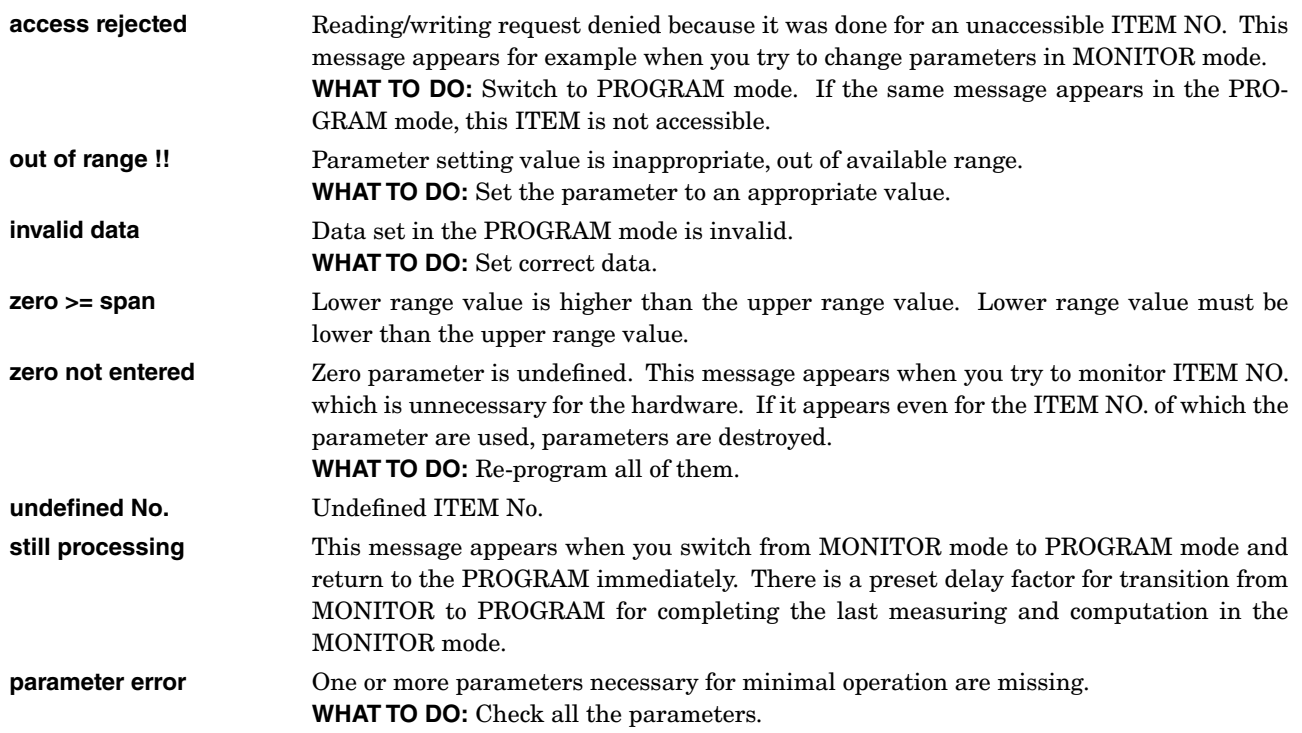

There are possibilities of hardware failure when the following messages are displayed. Contact local sales representative or us.

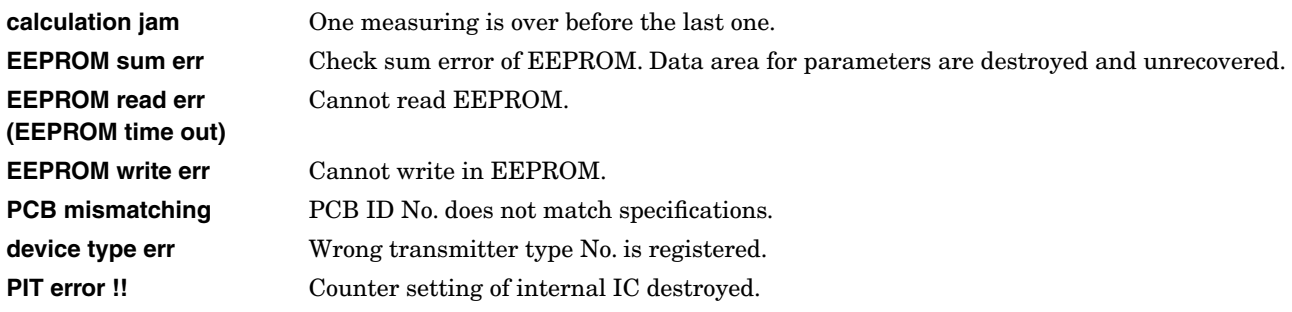

# <span id="page-35-0"></span>B-5. FUNCTION TABLE

**GROUP 00** : System Function Table

**GROUP 01** : User Function Table, used for changing parameters at the user site.

In the tables, each MDFY. (modification) mark indicates:

**D:** No modification (writing) possible. Used only for monitoring (reading).

**S:** Modifiable at any time.

P: Modifiable only when the MAINTENANCE SWITCH is in the "PRG" mode.

Model No.s indicated under ITEM No. are those to which the ITEM is applicable. The ITEMs without these indications are applicable to all models. For Model WJPAD, see description on JPAD.

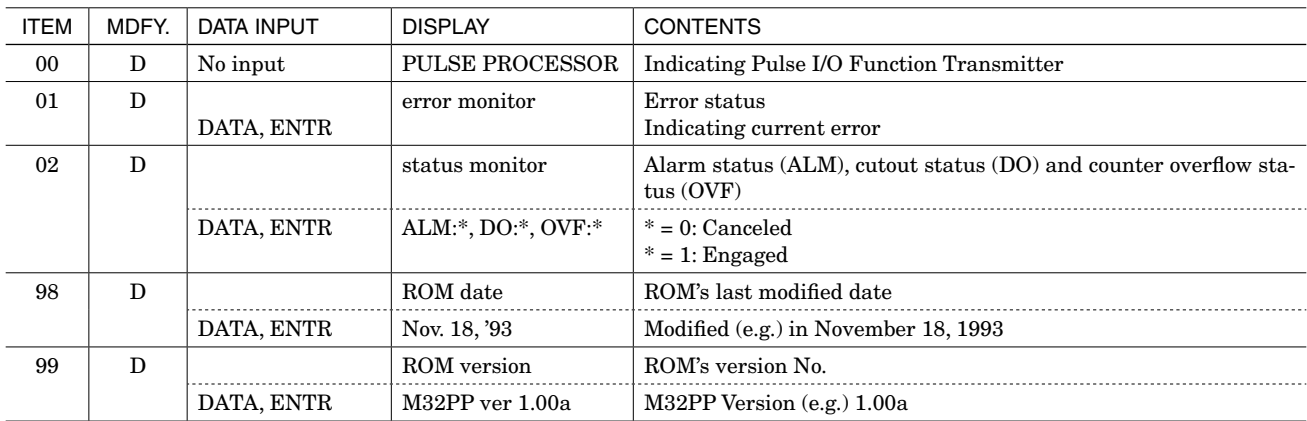

### ■ **GROUP 00 : SYSTEM FUNCTION TABLE**

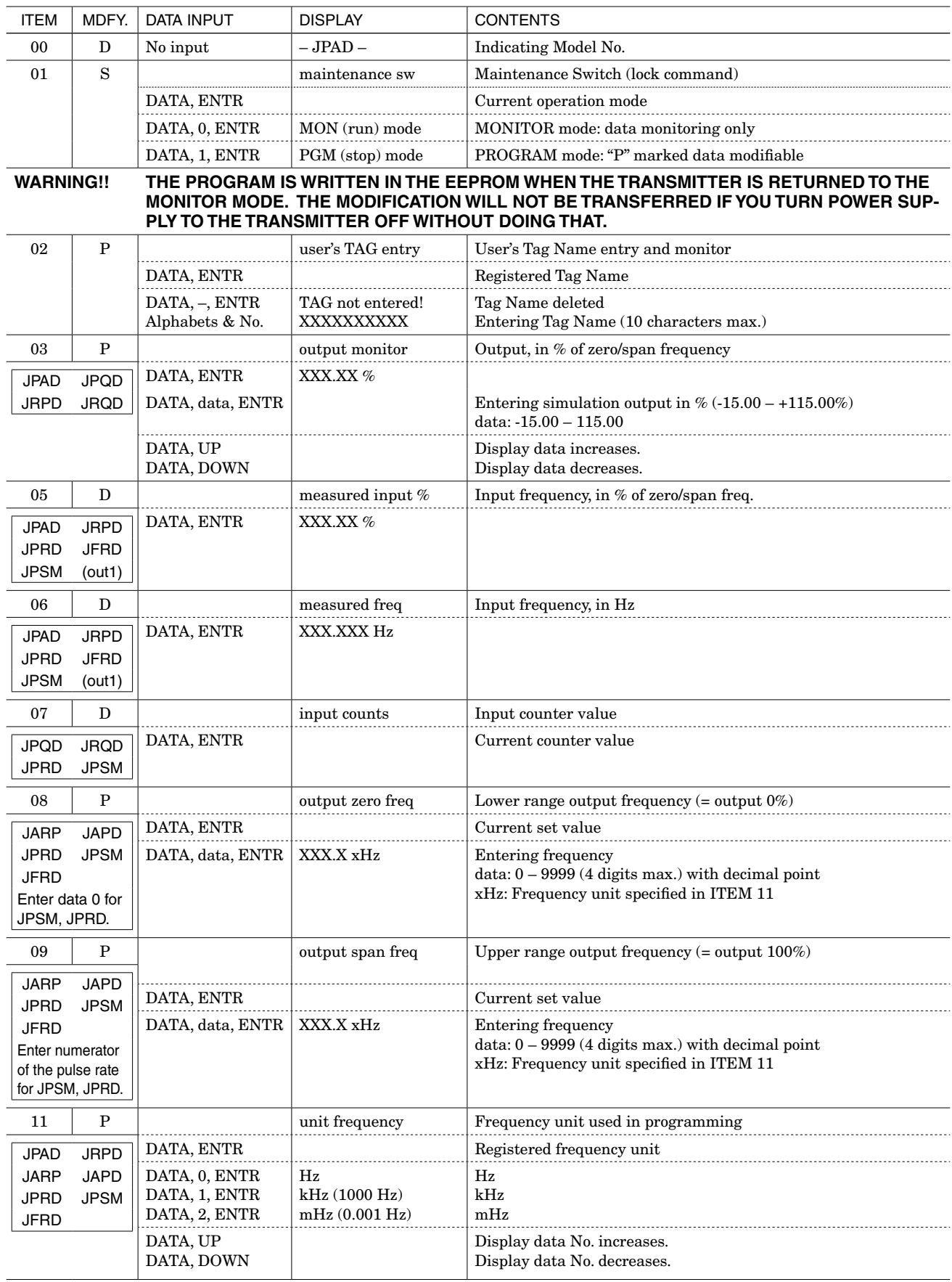

### <span id="page-36-0"></span>■ **GROUP 01 : USER FUNCTION TABLE**

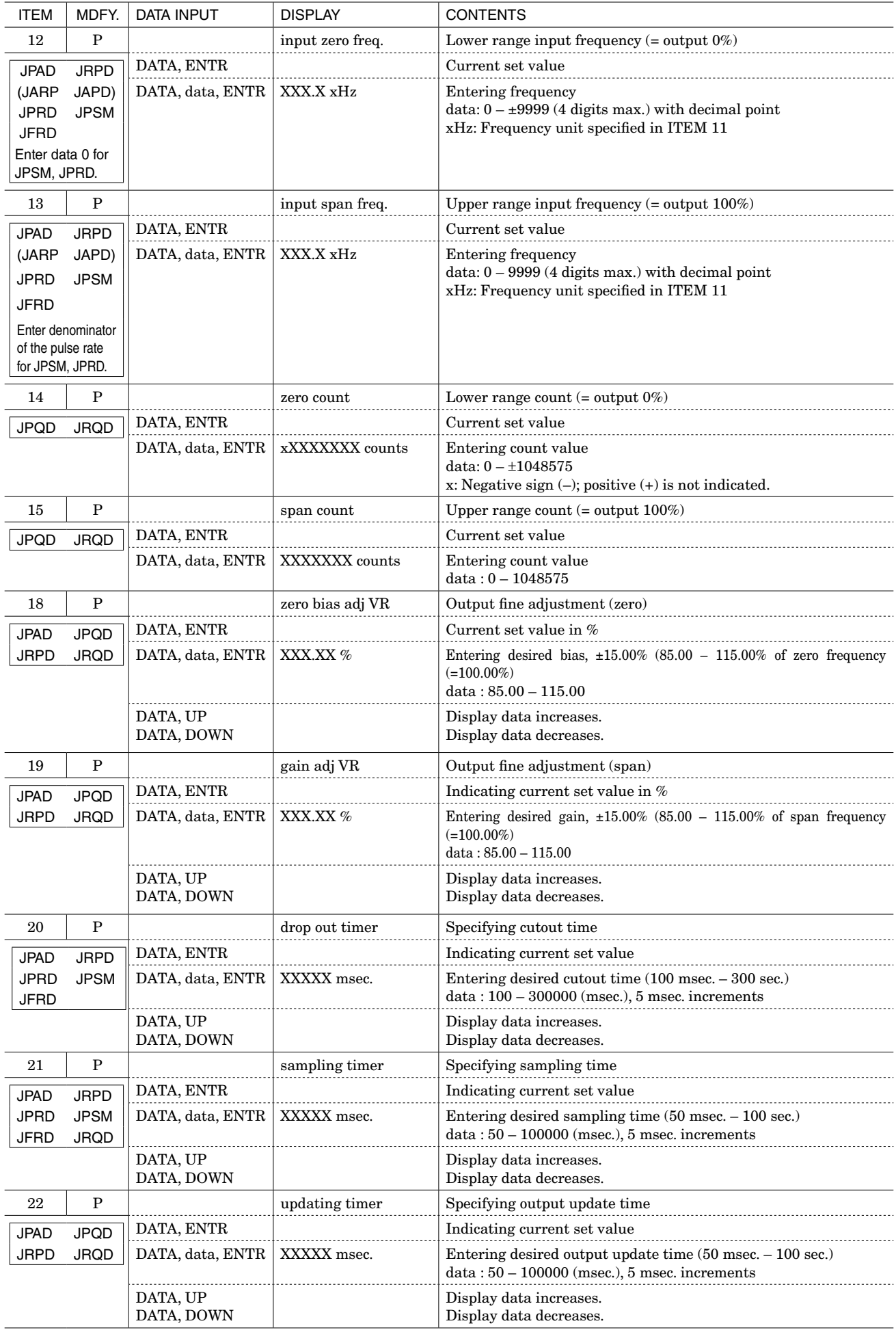

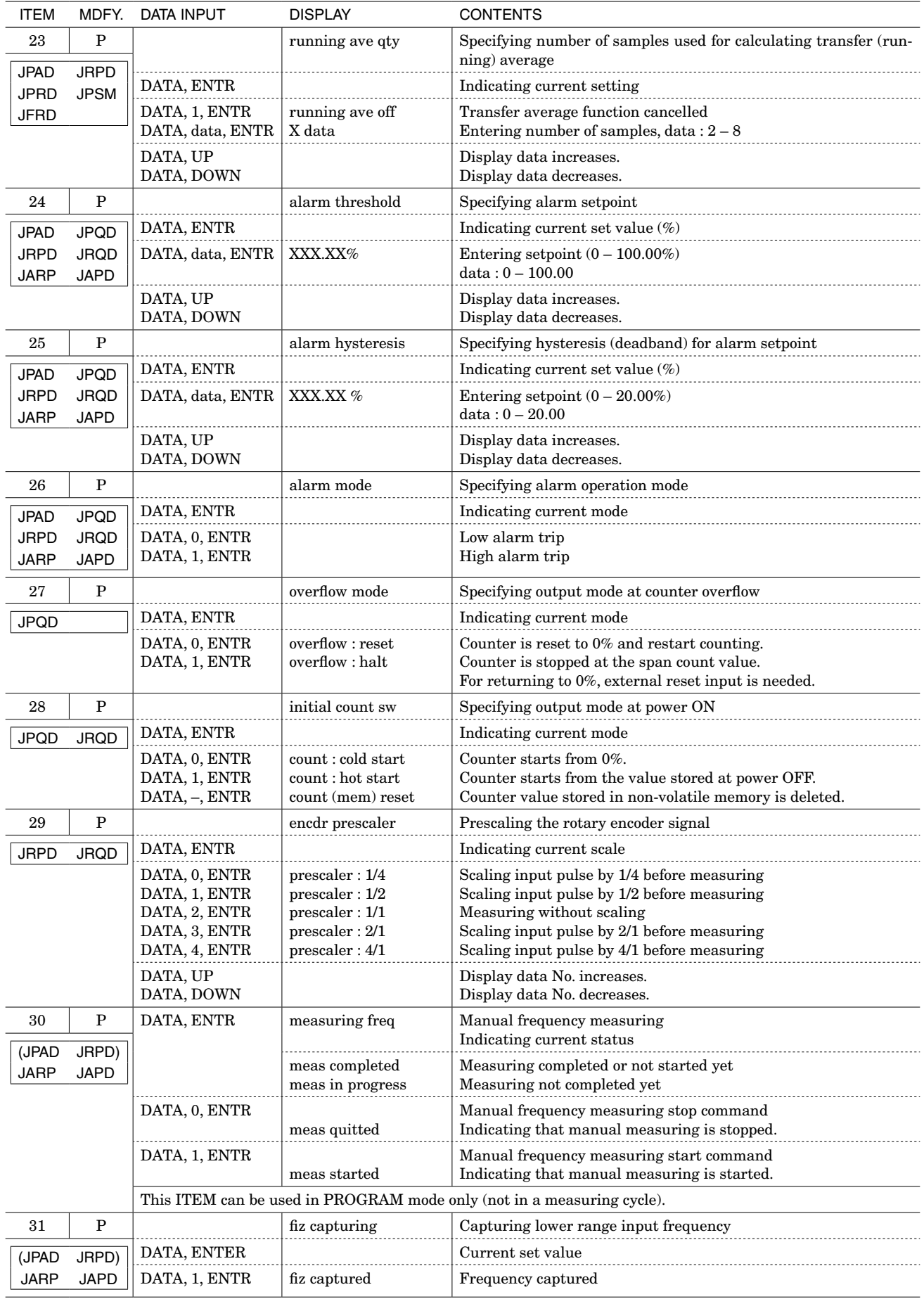

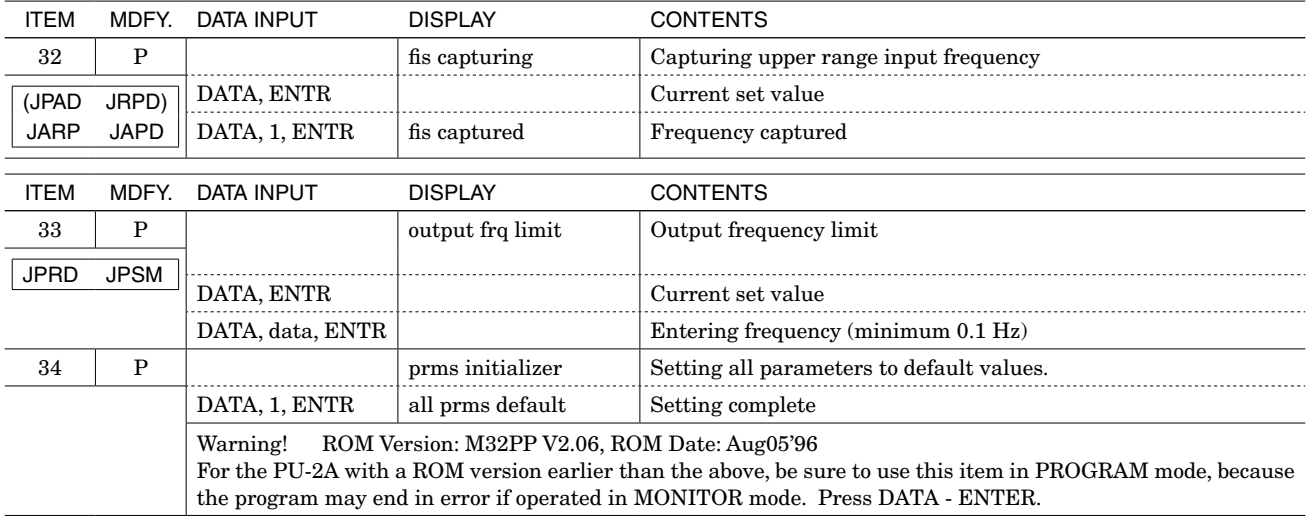